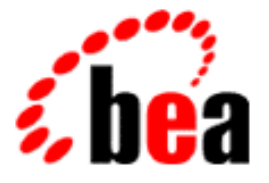

# BEA WebLogic Commerce Server BEA WebLogic Personalization Server

Release Notes

WebLogic Commerce Server 3.1.1 with SP2 WebLogic Personalization Server 3.1.1 with SP2 Document Edition 3.1.7 May 22, 2001

## Copyright

Copyright © 2001 BEA Systems, Inc. All Rights Reserved.

## Restricted Rights Legend

This software and documentation is subject to and made available only pursuant to the terms of the BEA Systems License Agreement and may be used or copied only in accordance with the terms of that agreement. It is against the law to copy the software except as specifically allowed in the agreement. This document may not, in whole or in part, be copied, photocopied, reproduced, translated, or reduced to any electronic medium or machine-readable form without prior consent, in writing, from BEA Systems, Inc.

Use, duplication or disclosure by the U.S. Government is subject to restrictions set forth in the BEA Systems License Agreement and in subparagraph (c)(1) of the Commercial Computer Software-Restricted Rights Clause at FAR 52.227-19; subparagraph (c)(1)(ii) of the Rights in Technical Data and Computer Software clause at DFARS 252.227-7013, subparagraph (d) of the Commercial Computer Software--Licensing clause at NASA FAR supplement 16-52.227-86; or their equivalent.

Information in this document is subject to change without notice and does not represent a commitment on the part of BEA Systems. THE SOFTWARE AND DOCUMENTATION ARE PROVIDED "AS IS" WITHOUT WARRANTY OF ANY KIND INCLUDING WITHOUT LIMITATION, ANY WARRANTY OF MERCHANTABILITY OR FITNESS FOR A PARTICULAR PURPOSE. FURTHER, BEA Systems DOES NOT WARRANT, GUARANTEE, OR MAKE ANY REPRESENTATIONS REGARDING THE USE, OR THE RESULTS OF THE USE, OF THE SOFTWARE OR WRITTEN MATERIAL IN TERMS OF CORRECTNESS, ACCURACY, RELIABILITY, OR OTHERWISE.

### Trademarks or Service Marks

BEA, WebLogic, Tuxedo, and Jolt are registered trademarks of BEA Systems, Inc. How Business Becomes E-Business, BEA WebLogic E-Business Platform, BEA Builder, BEA Manager, BEA eLink, BEA WebLogic Commerce Server, BEA WebLogic Personalization Server, BEA WebLogic Process Integrator, BEA WebLogic Collaborate, BEA WebLogic Enterprise, and BEA WebLogic Server are trademarks of BEA Systems, Inc.

All other product names may be trademarks of the respective companies with which they are associated.

#### **Release Notes**

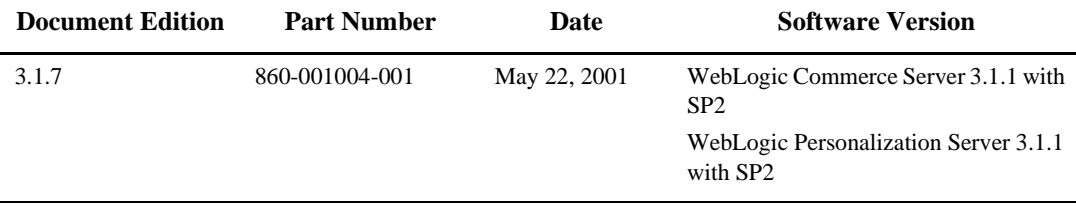

# **Contents**

## **[Release Notes](#page-4-0)**

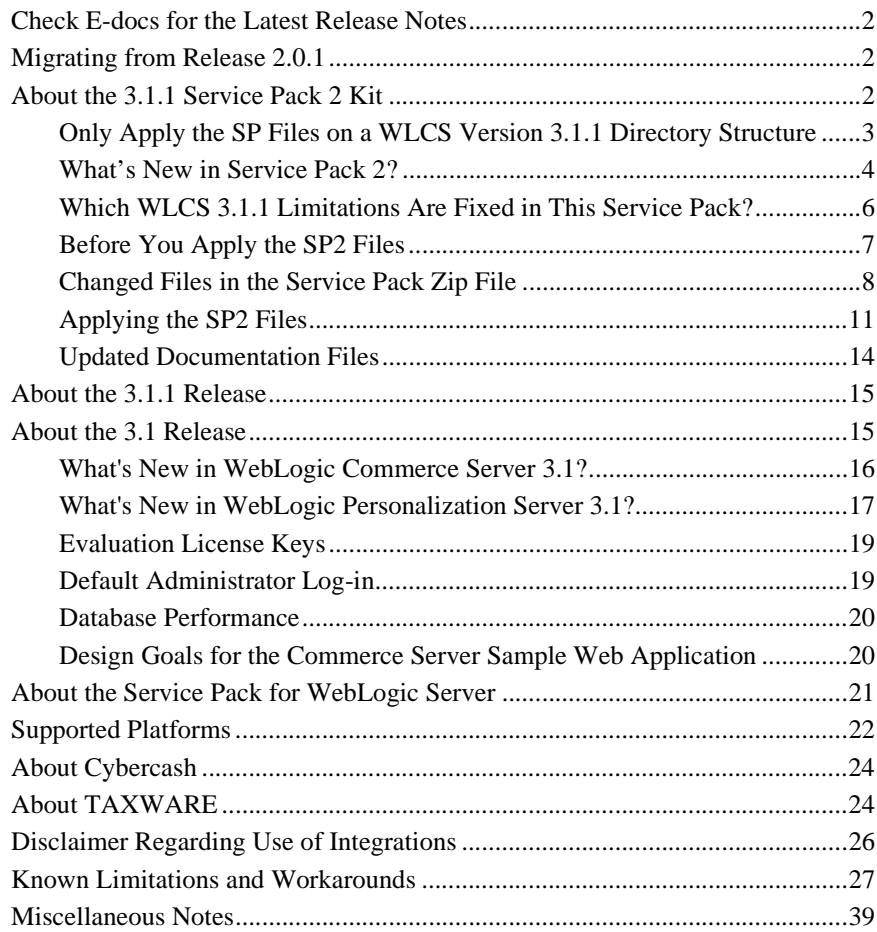

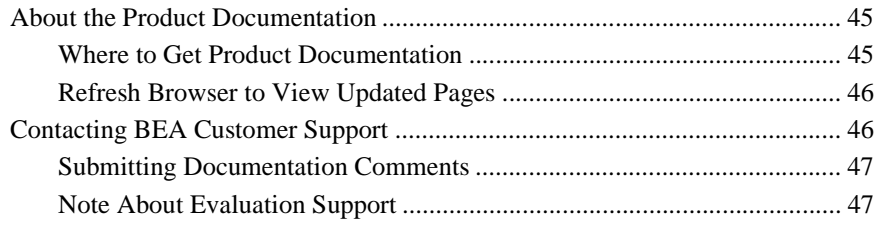

# **Release Notes**

## Release Notes Version 3.1.1 with Service Pack 2 (SP2) Date: May 22, 2001

<span id="page-4-0"></span>BEA WebLogic Commerce Server and WebLogic Personalization Server 3.1.1 enable you to build high-performance, scalable e-commerce applications rapidly and to deliver personalized content to users of your site.

Before you install and use Release 3.1.1, read the topics in this document:

- [Check E-docs for the Latest Release Notes](#page-5-0)
- [Migrating from Release 2.0.1](#page-5-1)
- [About the 3.1.1 Service Pack 2 Kit](#page-5-2)
- n [About the 3.1.1 Release](#page-18-0)
- [About the 3.1 Release](#page-18-1)
- [About the Service Pack for WebLogic Server](#page-24-0)
- [Supported Platforms](#page-25-0)
- [About Cybercash](#page-27-0)
- [About TAXWARE](#page-27-1)
- [Disclaimer Regarding Use of Integrations](#page-29-0)
- [Known Limitations and Workarounds](#page-30-0)
- [Miscellaneous Notes](#page-42-0)
- [About the Product Documentation](#page-48-0)
- [Contacting BEA Customer Support](#page-49-1)

# <span id="page-5-0"></span>**Check E-docs for the Latest Release Notes**

If you are reading a local, online copy of this document, or a printed version of this document, note that a more recent version might exist on the BEA E-docs Web site. If you have Internet access, please see

http://edocs.bea.com/wlcs/docs31/relnotes/index.htm and check for a more recent online version. The date of the document file's last build appears in the browser's title bar.

Depending on your browser settings, you may need to enter Shift-Reload (Netscape) or Shift-Refresh (Microsoft Internet Explorer) to see the latest version of WebLogic Commerce Server documentation pages you have already visited. When in doubt, please refresh your browser view (for documentation pages you have read previously) to ensure that you are viewing the latest content.

# <span id="page-5-1"></span>**Migrating from Release 2.0.1**

If you currently use Release 2.0.1 (or earlier) of Personalization Server, see *Migrating to WebLogic Personalization Server 3.1* for information on making your Release 2.0.1 data and customization available to the Release 3.1.1 installation.

# <span id="page-5-2"></span>**About the 3.1.1 Service Pack 2 Kit**

Service Pack 2 (SP2) for WebLogic Commerce Server and WebLogic Personalization Server 3.1.1 (WLCS 3.1.1) provides a number of performance enhancements, and addresses issues with the JDBCSequencer utility class. It is a cumulative service pack, including changes from Service Pack 1.

This sections contains the following topics:

n [Only Apply the SP Files on a WLCS Version 3.1.1 Directory Structure](#page-6-0)

- [What's New in Service Pack 2?](#page-7-0)
- [Which WLCS 3.1.1 Limitations Are Fixed in This Service Pack?](#page-9-0)
- [Before You Apply the SP2 Files](#page-10-0)
- [Changed Files in the Service Pack Zip File](#page-11-0)
- $\blacksquare$  [Applying the SP2 Files](#page-14-0)
- [Updated Documentation Files](#page-17-0)

# <span id="page-6-0"></span>**Only Apply the SP Files on a WLCS Version 3.1.1 Directory Structure**

Make sure you apply the SP files only on an existing **3.1.1 version** of WebLogic Commerce Server and WebLogic Personalization Server. Do not install the service pack on a 3.1 or earlier versions of WebLogic Commerce Server and WebLogic Personalization Server.

If you have an existing WLCS directory but you are not sure which version of the software it contains, there is an easy way to check. Run the StartCommerce.bat (Windows) or  $\text{StartCompare}$ .sh (UNIX) script from that WL\_COMMERCE\_HOME directory. Look at the console output or in weblogic.log for the specified version number. (The log file is in the  $W<sub>L</sub>$  COMMERCE\_HOME\server\ directory, where WL COMMERCE HOME is the installation directory for WLCS 3.1.1.) The WLCS 3.1.1 startup script displays a version banner, such as:

########################################################### WebLogic Commerce Server version: 3.1.1 10/3/2000 Commerce Server component version: 3.1.1 10/3/2000 Personalization Server component version: 3.1.1 10/3/2000 ###########################################################

**Note:** The WLCS 3.1.1 server startup might display an earlier date in the banner, such as  $9/20/2000$ . This condition is not a problem. The "3.1.1" version indicator is correct.

## <span id="page-7-0"></span>**What's New in Service Pack 2?**

The following enhancements are included in this service pack.

- $\blacksquare$  You now have the option of specifying two new properties in the weblogiccommerce.properties file, to configure the JDBCSequencer:
	- commerce.jdbcSequencer.maxRetry: Specifies the maximum number of retries JDBCSequencer will make to obtain a lock on the row representing the sequence when allocating a new block of sequence numbers. JDBCSequencer waits 1 second between retries.The default value for the maximum number of retries is 5.
	- <sup>l</sup> commerce.jdbcSequencer.dataSource.name: Specifies the name of the DataSource to look up in JNDI for obtaining a database connection when allocating a new block of sequence numbers. The default value is weblogic.jdbc.jts.commercePool.
- n Improved scalability

In a clustered environment, you can improve scalability and performance by enabling a new session cache and global cache. For details, see the new Performance Tuning Guide. After enabling the caches, you can use a newly documented <fm:\*> (Flow Manager) JSP tag library, or methods for a new API, to store and access data in the caches. The fm.tld JSP tag library was present in the WLCS 3.1.1 release, but was not documented. Also, new  $\epsilon$  fm: \* > tags have been added to support the new session cache and global cache features. The example portal has also been updated to use the session and global caches. For details about the <fm:\*> tags, see the JSP Tag Library Reference chapter of the WebLogic Personalization Server Developer's Guide.

**n** Improved performance when using a large group hierarchy

In systems with a large number of groups and deep group hierarchies, you can improve performance by using group caching to access information about group membership. The cache calculates group membership and hierarchy information and stores the results in a new database table, WLCS\_USER\_GROUP\_CACHE. Any queries that are submitted while the cache is recalculating data return the old, previously committed data. For details, see the new Performance Tuning Guide.

**n** Performance Tuning Guide

This new document describes several performance-enhancing caches that were not previously documented and provides the following guidelines for optimizing WebLogic Commerce Server and Personalization Server performance for your production Web site:

- <sup>l</sup> Adjust the intervals for checking JSP and servlet modifications
- Adjust database connections available at startup
- $\bullet$  Set the reload policy for rules
- $\bullet$  Adjust caching
- Adjust portal and portlet settings while load testing
- Display metadata, sort and query explicit metadata
- Use LDAP for authentication only
- Use the DocumentManager EJB
- n An updated JSP Tag Library Reference chapter in the WebLogic Personalization Server Developer's Guide

The updated chapter now includes a description of the  $\epsilon$  fm:  $\star$  > Flow Manager JSP tag library. This library contains the following tags:

- l <fm:getApplicationURI>
- l <fm:getCachedAttribute>
- <fm:getSessionAttribute>
- l <fm:setCachedAttribute>
- l <fm:setSessionAttribute>
- l <fm:removeCachedAttribute>
- l <fm:removeSessionAttribute>
- Javadoc files were added for the WebLogic Personalization Server com.beasys.commerce.foundation.cache package and com.beasys.commerce.foundation.flow.\* packages.

# <span id="page-9-0"></span>**Which WLCS 3.1.1 Limitations Are Fixed in This Service Pack?**

Fixes and their corresponding CRs are listed here.

- This service pack includes modifications to the JDBCS equencer class to prevent a race condition when allocating a new block of sequence numbers (CRs 42917 and 44624). The JDBCSequencer now suspends the current transaction when allocating a new block of sequence numbers to prevent the rollback of its changes to the WLCS\_SEQUENCER table if the outer transaction is rolled back.
- CR034603: When properties are retrieved through the DirectPropertyManager, any values that are set for an entity or its successor are cached at the EntityPropertyManager level. In prior releases, if the default value for the property was retrieved, it did not get cached. This problem affected the <um:getProperty> tag, plus any code that used the LocalProfile, ProfileWrapper, or CachedProfileBean. Default values are now cached by the EntityPropertyManager bean.
- CR035552 and CR035553: Similar to the default values fix as noted above in CR034603. In prior releases, Null values were not being cached. Now a locator record is created so that properties with Null values can be retrieved from the cache.
- $\blacksquare$  CR36220: In prior releases, profile types were not being cached in the <um:getProfile> tag. The <um:getProfile> tag retrieves the profile corresponding to the provided profile key and profile type. This problem has been fixed.

In addition, BEA now provides non-graphical, ZIP versions of its WebLogic Commerce Server and WebLogic Personalization Server 3.1.1 software installer and separate documentation installer. This action was in response to CR037277, CR037278, CR037279, and CR037282.

The WLCS 311.zip software installer is for supported UNIX platforms and is available on the BEA Download Web site. The ZIP kit contains the same WLCS 3.1.1 files (**without** the updated SP2 files) that are in the existing WLCS\_311.exe and WLCS 311.bin installation kits, which use the graphical InstallAnywhere program. Thus if you install the product software using the WLCS\_311.zip kit on a supported UNIX system, because that UNIX system does not have a windowing environment, you still have to apply the SP2 files.

The WLCS 311 DOC. zip is available for any supported platform. It can be used as a standalone documentation kit that does not require an existing installation of the WLCS 3.1.1 software. Or you can use the kit to manually integrate the unzipped documentation files from WLCS 311 DOC.zip into the correct subdirectory of a WLCS 3.1.1 software directory structure. Doing so would allow for local access to Help topics from the product Administration sceens and JSP templates' About screens. The correct location starts in WL\_COMMERCE\_HOME\server\public\_html\docs\\*. For details, please see the wlcs\_311\_doc\_zip\_readme.html file that ships with WLCS\_311\_DOC.zip.

# <span id="page-10-0"></span>**Before You Apply the SP2 Files**

Please review the following important considerations before you begin the steps to apply (unzip and copy) the SP2 files.

- $\blacksquare$  The contents of the WebLogicCommerceServer311sp2.zip file should be extracted into a temporary directory, and should not be extracted into the WL COMMERCE HOME directory structure. After taking into account all the considerations described in this section, you can then copy the SP files into your WLCS 3.1.1 directory structure.
- n After you unzip the SP files to a temporary directory, the files should be copied only to a directory that has an installation of WLCS version 3.1.1. Do not apply the SP2 files in a directory structure that contains WLCS version 3.1.0, WLCS version 2.0.1, or earlier versions of the product.

If you have an existing WLCS directory but you are not sure which version of the software it contains, there is an easy way to check. Run the StartCommerce.bat (Windows) or StartCommerce.sh (UNIX) script from that WL\_COMMERCE\_HOME directory. Look at the console output or in weblogic.log for the specified version number. (The log file is in the WL COMMERCE HOME\server\ directory.) The WLCS 3.1.1 startup script displays a version banner, such as:

```
########################################################### 
WebLogic Commerce Server version: 3.1.1 10/3/2000 
Commerce Server component version: 3.1.1 10/3/2000 
Personalization Server component version: 3.1.1 10/3/2000 
###########################################################
```
- **Note:** The WLCS 3.1.1 server startup might display an earlier date in the banner, such as 9/20/2000. This condition is not a problem. The "3.1.1" version indicator is correct.
- $\blacksquare$  Before extracting and copying the SP files, it is important to identify which existing WLCS 3.1.1 files will be replaced by the SP2 files. Read the section ["Changed Files in the Service Pack Zip File" on page 8](#page-11-0) for the list of selected files that are new or updated in SP2.
- $\blacksquare$  Create a backup copy of each existing WLCS 3.1.1 file that will be replaced by the corresponding SP2 file.
- n If **no changes have been made** to the default Portal implementation or portal.war, the SP2 files can be copied from the temporary directory to the corresponding WL\_COMMERCE\_HOME subdirectories.
- n If **changes have been made** to one or more of the existing WLCS 3.1.1 files that will be replaced by files contained in SP2, the backup file will need to be compared to the SP2 file. The SP2 version will then need to be modified to match your custom code from the backup file.

## <span id="page-11-0"></span>**Changed Files in the Service Pack Zip File**

[Table 1](#page-11-1) lists the files that are new or updated for the Portal in this service pack. In the table, WL\_COMMERCE\_HOME represents the installation directory for WLCS 3.1.1.

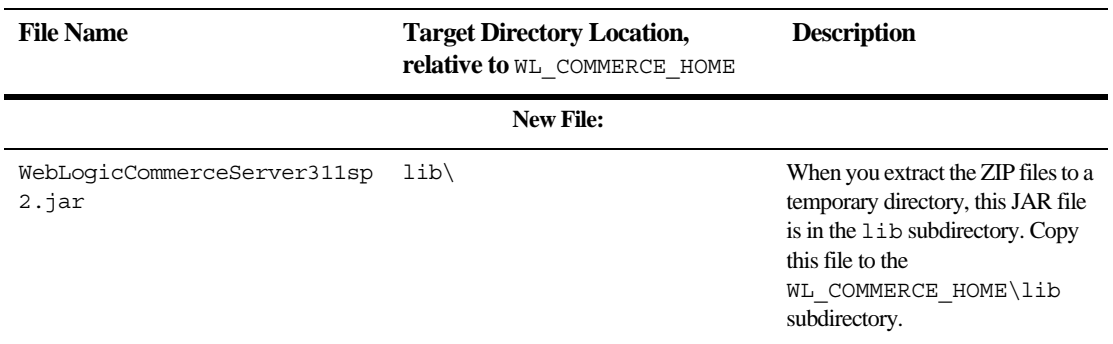

#### <span id="page-11-1"></span>**Table 1 SP2 Files in WebLogicCommerceServer311SP2.zip**

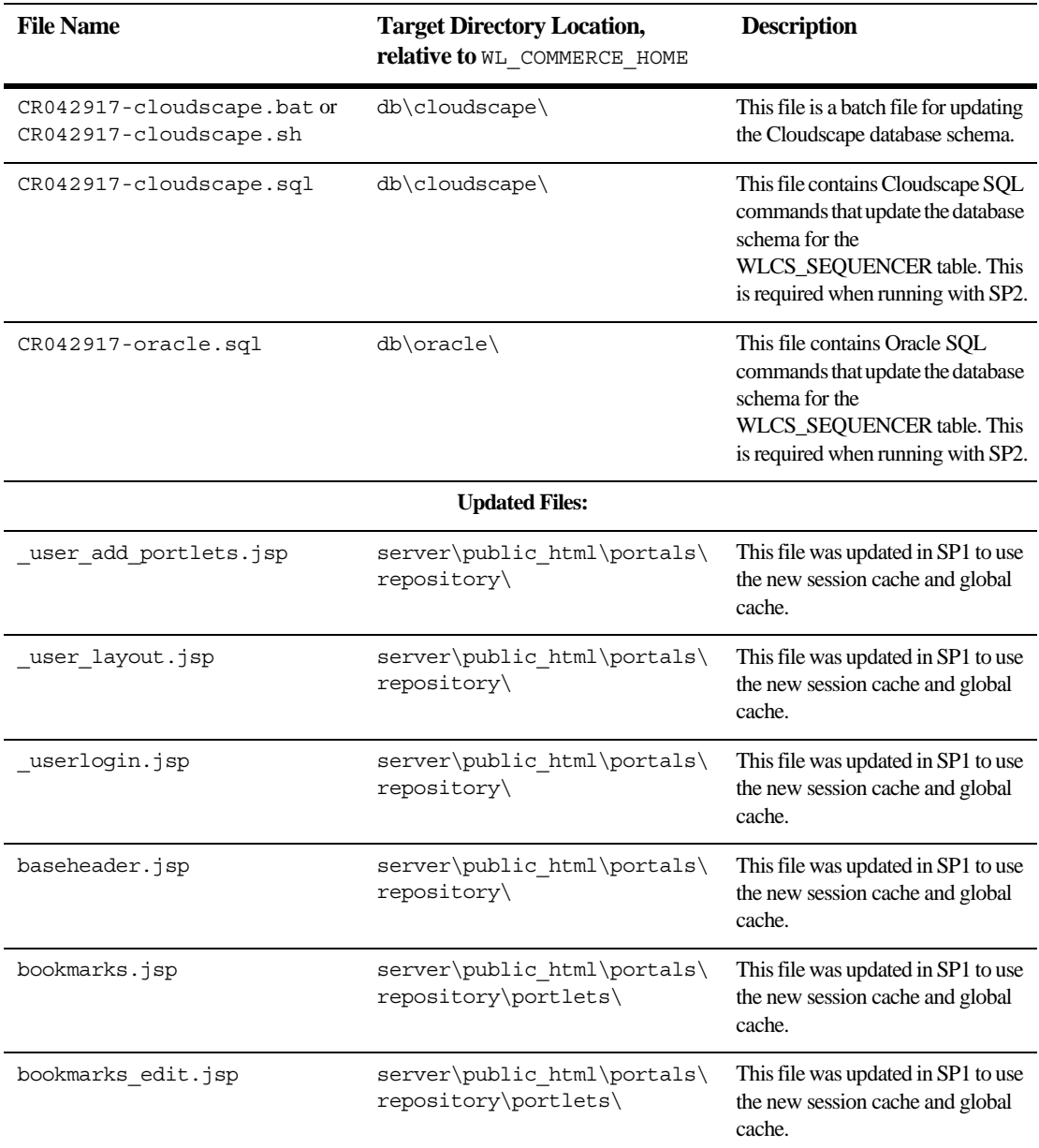

### **Table 1 SP2 Files in WebLogicCommerceServer311SP2.zip**

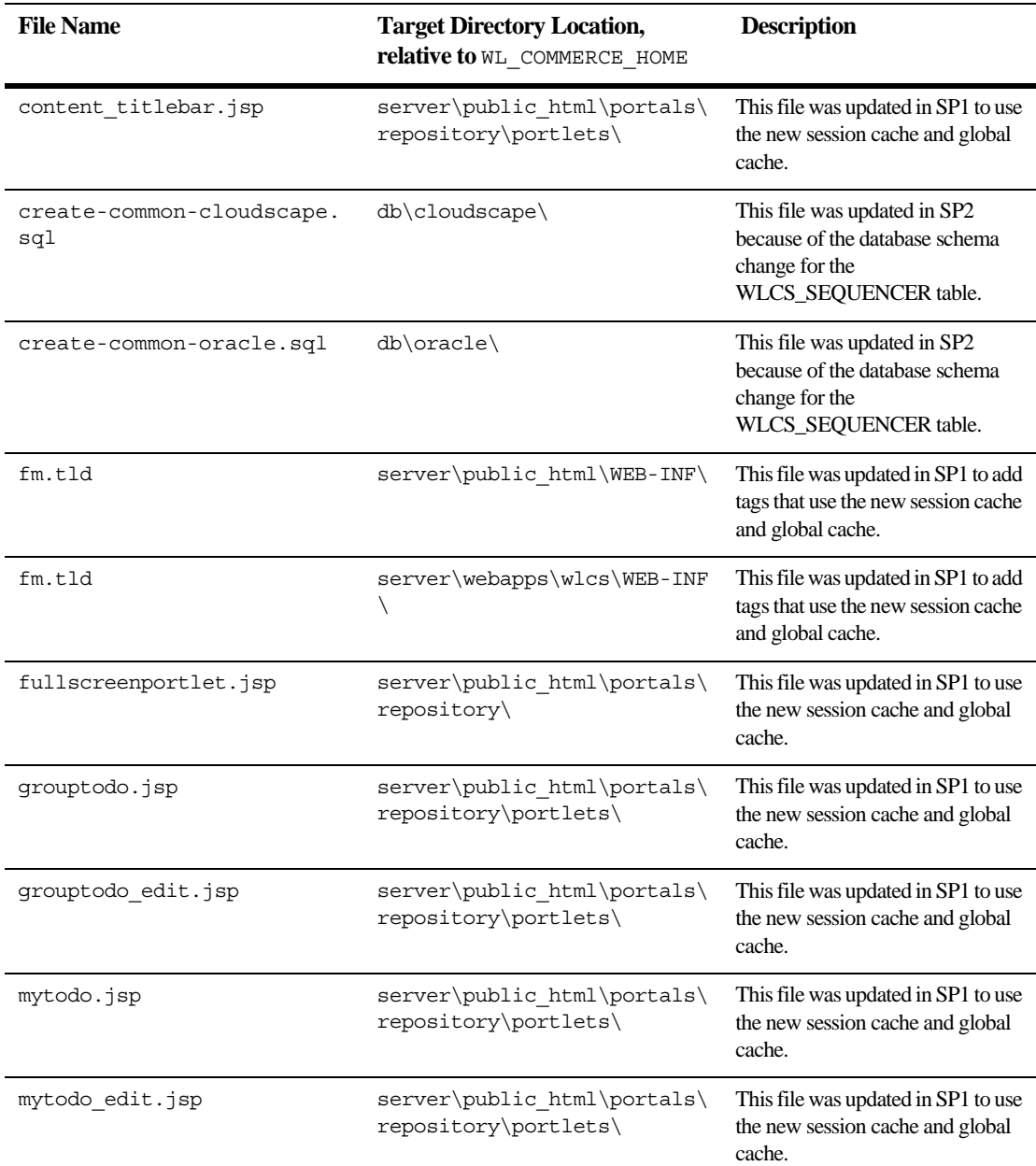

### **Table 1 SP2 Files in WebLogicCommerceServer311SP2.zip**

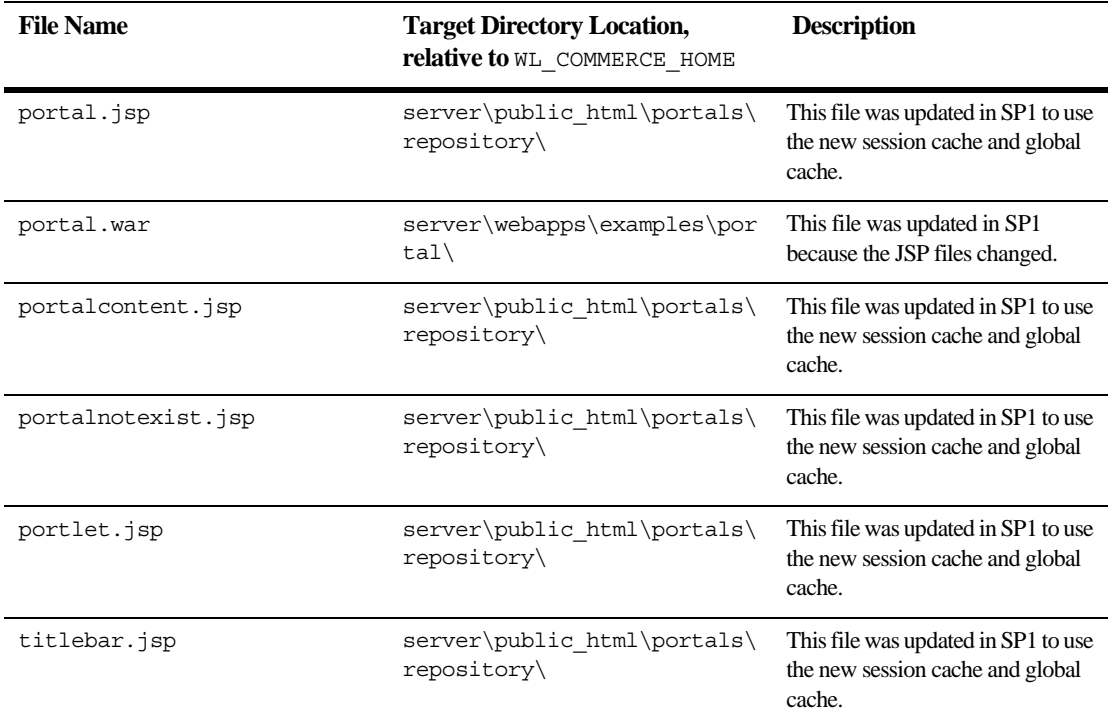

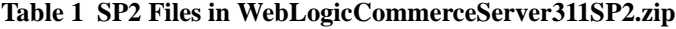

## <span id="page-14-0"></span>**Applying the SP2 Files**

Follow these steps to unzip and apply the SP2 files. Please note that the variable WL\_COMMERCE\_HOME represents the WLCS 3.1.1 installation directory.

- 1. If not already completed, download the WebLogicCommerceServer311sp2.zip file from the BEA Download site, starting at http://commerce.bea.com/downloads/commerce\_servers.jsp#wlcs.
- 2. Close any running WLCS applications and shut down the server.
- 3. UNIX only: You must have READ, WRITE, and EXECUTE permissions on the WL COMMERCE HOME directory and associated subdirectories.

4. If not already completed, create backup copies of all existing WLCS 3.1.1 files that will be replaced by SP2. These backup files will allow you to revert to the pre-SP2 files if any problems develop. See the table in the section ["Changed Files](#page-11-0)  [in the Service Pack Zip File" on page 8](#page-11-0) for the list of files that will be replaced by the SP2 kit.

Use a consistent naming convention when you create the backup files. Suggestion: each backup file could be prefaced with an sp2backup\_*filename* prefix. For example, baseheader.jsp could be renamed sp2backup\_baseheader.jsp.

5. Make a backup of the following two files:

```
WL COMMERCE HOME/db/oracle/create-common-oracle.sql
WL_COMMERCE_HOME/db/cloudscape/create-common-cloudscape.sql
```
- 6. Unzip the contents of the WebLogicCommerceServer311sp2.zip into a new temporary directory. **Important**: To preserve the correct hierarchy of directories and files, make sure that "Use Folder Names" (or equivalent) is enabled in the program you run. The top-level of the temporary directory will then contain the db, lib, and server subdirectories.
- 7. Copy the unzipped files from each subdirectory in your temp directory to the corresponding subdirectory in your WL\_COMMERCE\_HOME directory.
	- **Note:** Copy the *contents* of each subdirectory to the corresponding subdirectory in your WL\_COMMERCE\_HOME directory. *Do not copy the entire subdirectory into your WL\_COMMERCE\_HOME directory*; that will overwrite existing files you might have that are not included in the service pack.

The following should happen when you do this.

- The file README. WebLogicCommerceServer311sp2.txt is copied to the WL\_COMMERCE\_HOME directory.
- $\bullet$  The file CR042917-oracle.sql is copied to the WL COMMERCE HOME/db/oracle directory.
- $\bullet$  The file create-common-oracle.sql is copied to the WL COMMERCE HOME/db/oracle directory.
- $\bullet$  The file CR042917-cloudscape.sql is copied to the WL COMMERCE HOME/db/cloudscape directory.
- $\bullet$  The file CR042917-cloudscape.bat is copied to the WL COMMERCE HOME/db/cloudscape directory.
- The file CR042917-cloudscape. sh is copied to the WL COMMERCE HOME/db/cloudscape directory.
- The file create-common-cloudscape.sql is copied to the WL COMMERCE HOME/db/cloudscape directory.
- The file WebLogicCommerceServer311sp2.jar is copied to the WL COMMERCE HOME/lib directory.
- 8. Make a backup of your current set-environment.bat (Windows) or set-environment.sh (UNIX) file, found in the WL COMMERCE HOME/bin/<platform> directory.
- 9. Edit and save the set-environment script:

```
WL COMMERCE HOME\bin\win32\set-environment.bat (Windows)
or
```

```
WL COMMERCE HOME/bin/unix/set-environment.sh (UNIX)
```
In the file, add the WebLogicCommerceServer32sp2.jar file name to the beginning of the WEBLOGIC CLASSPATH variable.

```
In the UNIX version, add (without quotes) 
"$WL COMMERCE HOME/lib/WebLogicCommerceServer32sp2.jar:" in
set-environment.sh.
```
In the Windows version, add (without quotes) "%WL\_COMMERCE\_HOME%\lib\WebLogicCommerceServer32sp2.jar;" in set-environment.bat.

10. The next step depends on whether changes have been made to the files that will be replaced by SP2.

If changes **have not been made** to the default example portal's files or the portal.war, copy the entire server subdirectory from the temporary directory to the WL\_COMMERCE\_HOME directory. This step will overwrite the appropriate files in the WL\_COMMERCE\_HOME\server\... subdirectories.

If changes **have been made** to any existing WLCS 3.1.1 files that will be replaced by SP2, the backup file will have to be compared to the SP2 version. Then modify the new SP2 file to match your custom code from the backup file.

11. Run the SQL script provided with the patch to update the database schema. Use the appropriate instructions within this step for the database you are using.

#### **Cloudscape**

Run the following script:

```
WL COMMERCE HOME/db/cloudscape/CR042917-cloudscape.bat
```
or

WL\_COMMERCE\_HOME/db/cloudscape/CR042917-cloudscape.sh)

#### **Oracle**

Run the CR042917-oracle.sql as follows:

On the Oracle client host, log in to the WEBLOGIC user account by entering the following command from SQL\*Plus:

connect WEBLOGIC/WEBLOGIC@ORACLE\_SID

Enter the following command:

@ WL\_COMMERCE\_HOME/db/oracle/CR042917-oracle.sql

## <span id="page-17-0"></span>**Updated Documentation Files**

The online documentation for WebLogic Commerce Server and WebLogic Personalization Server 3.1.1 has been updated. A new document, the Performance Tuning Guide, has been added. Also, updates have been made in the following documents:

- **n** Release Notes
- **Installation Guide**
- n The JSP Tag Library Reference chapter of the WebLogic Personalization Server Developer's Guide
- $\blacksquare$  The WebLogic Personalization Server Javadoc files, in the following packages: com.beasys.commerce.foundation.cache and com.beasys.commerce.foundation.flow.\*
- $\blacksquare$  What's New page
- **PDF** Files page
- $\blacksquare$  Site Map page

 $\blacksquare$  A few updates in other documents, primarily to fix some broken links in the HTML

A new standalone documentation ZIP file is available on the BEA Download Web site. The standalone documentation ZIP does not require an existing WLCS 3.1.1 software installation on the target system. If desired, you can also use the ZIP file to manually integrate the documentation files into the correct WLCS 3.1.1 software subdirectory. The correct starting location for the documentation files is WL COMMERCE HOME\server\public html\docs\.

The updated WLCS and WLPS 3.1.1 with SP2 documentation is available:

- On the BEA E-docs Web site, starting at http://edocs.bea.com/wlcs/docs31/index.htm.
- In the new documentation ZIP kit,  $WLCS$  311 DOC. zip, on the BEA Download Web site. You can download the documentation ZIP file by following the WebLogic Commerce Server download pages for the product software kit. For details about using the documentation ZIP file, please see the wlcs 311 doc zip readme.html file that is available along with the documentation ZIP kit on the BEA Download site.

# <span id="page-18-0"></span>**About the 3.1.1 Release**

Release 3.1.1 adds support for Cloudscape 3.5 and fixes some known limitations in Release 3.1. It includes all of the features available in Release 3.1.

# <span id="page-18-1"></span>**About the 3.1 Release**

This section summarizes the new features in Release 3.1 of WebLogic Commerce Server and WebLogic Personalization Server.

# <span id="page-19-0"></span>**What's New in WebLogic Commerce Server 3.1?**

WebLogic Commerce Server 3.1 includes the following features:

n A pre-assembled e-commerce Web application (Webapp) that is built to J2EE standards

While previous versions of the WebLogic Commerce Server product provided e-business EJB components that skilled Java/EJB programmers could extend, WebLogic Commerce Server 3.1 focuses on providing a wider programming audience with a set of tools, easily customizable templates, and configuration files that function out of the box.

In a sample Business to Consumer (B2C) Webapp, WebLogic Commerce Server 3.1 offers extensive product catalog and order processing functionality that commerce engineers or JSP/content developers can easily customize to meet specific business requirements. The JavaServer Page (JSP) templates, JSP tag libraries, configuration files, and administration pages will help you get your site up and running quickly, but will still allow you to tailor the application for your business model. At the same time, the scalable application design means that you can still use the EJB APIs to create new Java classes.

■ Webflow and Pipeline Infrastructure

To deliver this high level of functionality without requiring extensive Java/EJB programming skills, WebLogic Commerce Server 3.1 software includes a flexible Webflow/Pipeline infrastructure. The Webflow mechanism controls the flow of Web pages you present to your e-business customers based on their navigation decisions.

The Pipeline mechanism is responsible for the back-end processes that require execution between the Web pages. Both the Webflow and Pipeline mechanisms are fully customizable and extensible through configuration files, which allow changes to be viewed without having to shut down your Web application server. The Webflow/Pipeline infrastructure ensures the separation between presentation and business logic throughout the e-commerce site, making it easier to customize and extend.

n Product Catalog Management

The product catalog includes a well-designed database schema that defines the commonly used product items and attributes found on Web-based catalog sites, a bulk loader program for building the catalog, JSP templates and tags, and

browser-based Catalog Management administration pages for managing the catalog's content and behavior.

■ Order Processing Package

The Order Processing package contains default implementations for the most common e-business order-related services, including shopping cart management, shipping, taxation, and payment. To provide you with a fully functioning e-business, the Taxation and Payment Services are already integrated with products from industry leaders TAXWARE International, Inc. and Cybercash, Inc., respectively. Additionally, the Order Processing package includes administrative pages for Payment Management and Order Management. These pages give you the level of administrative control you desire over payment transaction processing, while allowing you to excel in customer service.

■ Registration and User Processing Package

The processes related to customer (user) profiles and customer self-service are necessary components of any e-business expecting return customers. To help you get to market faster than your competitors, the Registration and User Processing package contains default implementations for the most common preand post-order processing services (registration, login, customer profile creation/updates, and customer self-service pages). In many cases, these services rely upon the functionality provided by the WebLogic Personalization Server.

## <span id="page-20-0"></span>**What's New in WebLogic Personalization Server 3.1?**

In WebLogic Personalization Server, the 3.1 release includes the following features:

■ Performance Enhancements, Including Global and Per-user Content Caching

Content caching capabilities have been added to the  $\le$ cm: select>, <cm:selectById>, <pz:contentSelector>, and <pz:contentQuery> JSP extension tags. You can set content caching on a global or per-user basis, enhancing the performance of Web sites powered with WebLogic Personalization Server.

**n** JSP Tag Support for Internationalization

This version of the WebLogic Personalization Server introduces a set of JSP tags and supporting classes that serve as a framework for internationalizing JSP applications. These tags allow you to match users' language preferences with

available resource bundles, set the encoding for JSP pages, and retrieve localized text and messages from resource bundles for use within JSP pages.

■ Enhanced Rules Editor Logic Capabilities

The rules editor has been extended for WebLogic Personalization Server 3.1 to allow use of "and" and " $\sigma r$ " in the right-hand side of content selector rules. This introduces greater flexibility in the display of dynamic content for Web sites powered with WebLogic Personalization Server.

■ Enhanced Deployment Support

WebLogic Personalization Server now supports the deployment of personalized applications as Web applications. To illustrate this, the WebLogic Personalization (and Commerce) Server administrative tools are deployed as a Web application, allowing you to set a precompile option for them. Additionally, the example portal application is deployed both as a Web application and as a standard Personalization application (see below). Standard WebLogic Personalization Server applications are now also hot-deployable via the use of application-based property sets.

■ Administration Tools Deployed As a Web Application .WAR File

The WebLogic Personalization (and Commerce) Server administration tools are now deployed as a Web application . WAR file. The . WAR file is named tools.war and is located in the <install-dir>\server\webapps\admin directory. To launch the administration tools, point your Web browser to http://<wl-host>:7501/tools. The administration tools Web application is deployed with the precompile context parameter turned off, meaning that each administration page will compile the first time the page is accessed. However, you can change this setting to precompile all of the administration pages upon server startup in a batch mode, and thus avoid the compile delay when each page is accessed for the first time. See "Additional Configuration Steps" in the *Installation Guide* for details on how to set the precompile option.

n Example Portal Application Shipped As a Non-Web Application and As a Web Application .WAR File

The .WAR file for the example portal application, named portal.war, is located in the  $\langle$  install-dir>\server\webapps\examples\portal directory. To launch the example portal Web application, point your Web browser to http://<wl-host>:7501/portal. Like the administration tools, the example portal Web application is deployed with the precompile context parameter turned off, so that each portal page will compile the first time the page is accessed. You

can, however, change this setting to precompile all of the portal pages by setting the precompile option, as described in "Additional Configuration Steps" in the *Installation Guide*.

## <span id="page-22-0"></span>**Evaluation License Keys**

If you downloaded an evaluation version of the WebLogic Commerce Server and WebLogic Personalization Server software from the BEA download site, you will also need to download the WebLogicCommerceLicense.xml license file. After the installation and before you start the server for the first time, copy the license file to the %WL\_COMMERCE\_HOME%\license directory. %WL\_COMMERCE\_HOME% is the directory in which you installed the WebLogic Commerce Server and WebLogic Personalization Server software.

If the WebLogicCommerceLicense.xml file is missing, the following message appears in the server console when you attempt to start the server:

COMMERCE\_SERVER\_FRAMEWORK,LOG\_FATAL,"BEA WebLogic Personalization Server license exception.com.beasys.commerce.licensing.LicenseException: A License for BEA product <BEA WebLogic Personalization Server> has NOT been found."

PAUSE

Press any key to continue . . .

## <span id="page-22-1"></span>**Default Administrator Log-in**

WebLogic Commerce Server and WebLogic Personalization Server share a common, browser-based administration tool. You can access it when the server is running by selecting **Start** → **Programs** → **WebLogic Commerce Server 3.1** → **Administration Tool** from the Windows Start menu. Or you can start the administration tool by opening the following URL in your browser:

```
http://<wl-host>:7501/tools
```
When you attempt to open this Web application, you are prompted for a user name and password. The new default login for the administration tool is as follows:

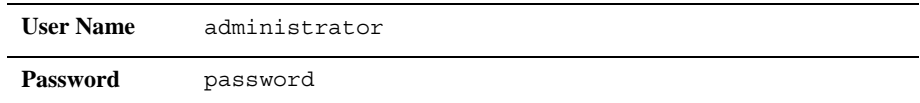

**Note:** Do not confuse this password with the administrator password you may have set for the WebLogic Server itself.

## <span id="page-23-0"></span>**Database Performance**

The Cloudscape database that ships with the product is for demonstration purposes only. It is not a multiuser database and its performance might not be satisfactory for your e-commerce site.

To improve the response time of the bundled example portals, and experience WebLogic Commerce Server performance at production standards, switch from the default Cloudscape database to other RDBMS systems that Release 3.1 supports. For information on supported systems, see ["Supported Platforms" on page 22.](#page-25-0)

Instructions for switching from Cloudscape to other database platforms are in the Database Configuration chapter of the *Installation Guide*.

# <span id="page-23-1"></span>**Design Goals for the Commerce Server Sample Web Application**

In providing a sample Web application (Webapp) for the Commerce Server, we have the following goals in mind:

1. Provide a collection of templates that resembles a working e-retail Webapp to expose as many as possible of the key features of Commerce Server. To achieve this goal, various steps and modules have been presented in very granular form that would be clumsy in a finished Webapp.

- 2. Maintain consistency and symmetry in the presentation of the templates to enable Web developers to reverse engineer and adapt them. As a result, the JSP or HTML implementation is less efficient than might be desired in a production solution.
- 3. Closely related to (1), we couldn't make the Webapp more like any specific vertical market scenario. It was important to keep it generic, even though it apparently sells Sears tools.

With these design goals in mind, here are some of the apparent shortcomings you may notice, all of which are intentional:

- n There is no "remember me" or "remind me of forgotten password" in the Log In.
- There is no "login" or "new customer" button on the home page or in the header navigation ("View Profile" performs this function).
- $\blacksquare$  Data entry fields in forms are not validated (e.g., zip codes, phone numbers, email addresses).
- $\blacksquare$  After saving a new profile, the application returns you to the login page to log in with your newly created username and password (instead of logging you in directly).
- $\blacksquare$  After logging in for the first time with a new account, the application displays "successfullogin" with choices for shopping, checking out, etc., instead of returning you to where you were contextually.
- n The GUIs for the shopping cart, check-out screen, and confirm order are not fine-tuned for the sample data in the catalog (e.g., where SKU is used for Item, etc.).

# <span id="page-24-0"></span>**About the Service Pack for WebLogic Server**

WebLogic Commerce Server 3.1.1 is currently certified to work with Service Pack 6 (SP6) of WebLogic Server 5.1. **Only SP6 is supported at this time.** If you have already installed WebLogic Server 5.1 but are not yet running SP6, please visit the BEA Download Web page at http://www.bea.com/download.html. On the download page for WebLogic Server, select Service Pack 6 from the pull-down menu and download the file.

After the service pack file has been downloaded to the target system, you should unzip or untar the file to a temporary directory. Read the instructions in its readme\*.\* files and the WebLogic Server 5.1 *Release Notes*.

To support BEA WebLogic Commerce Server and Personalization Server, **you must install all files in Service Pack 6, including all of the optional files**.

In addition, **copy the weblogic-tags-510.jar file from the c:\temp\lib directory to the c:\weblogic\lib directory,** assuming that the WebLogic Server 5.1 software was already installed in  $c:\weblogic$ , and that you just created a temporary directory in  $c:\temp$  and unzipped the SP6 files there.

# <span id="page-25-0"></span>**Supported Platforms**

[Table 2](#page-25-1) lists the supported and required software and platforms for BEA WebLogic Commerce Server and WebLogic Personalization Server 3.1.1.

Depending on your browser settings, you may need to enter Shift-Reload (Netscape) or Shift-Refresh (Microsoft Internet Explorer) to see the latest version of WebLogic Commerce Server documentation pages you have already visited. When in doubt, please refresh your browser view (for documentation pages you have read previously) to ensure that you are viewing the latest content.

| Requirement<br><b>Type</b>       | <b>Specification or Solution(s) Supported</b>                                                                                                    |  |  |
|----------------------------------|----------------------------------------------------------------------------------------------------|--|--|
| Platform and<br>operating system | $\blacklozenge$ HP-UX 11.00 and HP-UX 11i systems.                                                                                                    |  |  |
|                                  | $\blacklozenge$ Cybercash is <b>not</b> certified on HP-UX. See "About Cybercash" on page 24.                                                                              |  |  |
|                                  | • TAXWARE is certified on HP-UX. See "About TAXWARE" on page 24.                                                                                                    |  |  |
|                                  | Microsoft Windows 2000 Server, on Intel systems.<br>٠                                                                                                    |  |  |
|                                  | Microsoft Windows NT 4.0, Service Pack 5, on Intel systems.                                                                                                    |  |  |
|                                  | Sun Solaris 2.6 and Sun Solaris 7 on SPARC systems.<br>٠                                                                                                    |  |  |
|                                  | $\blacklozenge$ Red Hat Linux 6.1 and Red Hat Linux 6.2 systems.                                                                                                    |  |  |
|                                  | $\bullet$ Cybercash and TAXWARE are <b>not</b> certified on Linux. For more information, see<br>the sections "About Cybercash" on page 24, and "About TAXWARE" on page 24. |  |  |

<span id="page-25-1"></span>**Table 2 Supported Platforms, Environments, and Software Requirements**

| Requirement<br><b>Type</b>                  | <b>Specification or Solution(s) Supported</b>                                                                                                    |  |  |  |
|---------------------------------------------|----------------------------------------------------------------------------------------------------|--|--|--|
| Memory and disk<br>space                    | The product requires at least 128 MB of memory (RAM) to install and run. We<br>recommend using more than this minimum requirement for your e-commerce site.                                                                                                    |  |  |  |
|                                             | The software installation requires the following free disk space:                                                                                                    |  |  |  |
|                                             | 200 MB (Windows)                                                                                                    |  |  |  |
|                                             | 200 MB (UNIX systems)                                                                                                    |  |  |  |
|                                             | The separate documentation installation requires an additional 40 MB.                                                                                                    |  |  |  |
| Application server                          | WebLogic Server 5.1 with Service Pack 6 (SP6) is required for development and<br>production deployments. Only SP6 is supported at this time. WebLogic Server 5.1<br>with SP6 is available online from the BEA download site. For critical information about<br>copying files to specific WebLogic Server subdirectories, see the section "About the<br>Service Pack for WebLogic Server" on page 21. |  |  |  |
| Java 2 Software<br>Development Kit<br>(SDK) | For HP-UX 11.00 and HP-UX 11i: HP SDK 1.2.2_03 Hotspot. See<br>◆<br>http://www.unix.hp.com/java/index.html or the HP FTP site:<br>ftp://ftp.hp.com/pub/gsy/.                                                                                                    |  |  |  |
|                                             | For Microsoft Windows 2000 Server: Java 2 SDK 1.2.2-006.<br>٠                                                                                                    |  |  |  |
|                                             | For Microsoft Windows NT 4.0: Java 2 SDK 1.2.2-006.                                                                                                    |  |  |  |
|                                             | • For Sun Solaris 2.6 and Sun Solaris 7: Java 2 SDK 1.2.1 04 and all required<br>patches. See http://www.sun.com/software/solaris/java/download.html<br>(registration required).                                                                                                    |  |  |  |
|                                             | For Red Hat Linux 6.1 and Red Hat Linux 6.2: Java 2 SDK 1.2.2_006. See<br>http://java.sun.com/products/archive/j2se/1.2.2_006/index.html.                                                                                                    |  |  |  |
| Databases and JDBC<br>Drivers               | On HP-UX 11.00 and HP-UX 11 systems, the product is certified with Oracle 8.1.5 and<br>the WebLogic jDriver 8.1.5.                                                                                                    |  |  |  |
|                                             | On Windows 2000 Server systems, the product is certified for use with Oracle 8.1.6.                                                                                                    |  |  |  |
|                                             | On Windows NT 4.0, Solaris 2.6, and Solaris 7 systems, the product is certified for use<br>with Cloudscape 3.5 and Oracle 8.1.5. For Oracle databases on these platforms, use the<br>WebLogic jDriver that ships with the WebLogic Server product. This driver should<br>reside in WEBLOGIC HOME/bin/ <database version="">/weblogicoci36.dll.</database>                                            |  |  |  |
|                                             | On Red Hat Linux 6.1 systems, the product is certified for use with the Type 4 Oracle<br>8.1.5 Thin Driver. On Red Hat Linux 6.2 systems, the product is certified for use with<br>the Type 4 Oracle 8.1.6 Thin Driver. These drivers are included in the Oracle client kit.                                                                                                    |  |  |  |
| Web browser/client                          | Microsoft Internet Explorer 5.0 and above                                                                                                    |  |  |  |
|                                             | Netscape Communicator 4.7 and above                                                                                                    |  |  |  |

**Table 2 Supported Platforms, Environments, and Software Requirements (Continued)**

# <span id="page-27-0"></span>**About Cybercash**

Cybercash has been certified for use with WebLogic Commerce Server 3.1.1 on the following platforms:

- Solaris 2.6 and Solaris 7
- n Windows 2000 and Windows NT

Cybercash **has not been certified** for use with WebLogic Commerce Server 3.1.1 on the following platforms:

- $\blacksquare$  HP-UX 11.00 and HP-UX 11i
- Red Hat Linux 6.1 and Red Hat Linux 6.2

For details about using Cybercash on the certified platforms, see the "Payment Services" chapter of the Order Processing Packaging document. Please also see the section ["Disclaimer Regarding Use of Integrations"](#page-29-0) in this Release Notes document.

If you choose to use Cybercash on a platform that **is not certified**, you must complete the following steps:

- 1. Acquire the product in Native form for your platform.
- 2. Compile the code to your operating system.
- 3. Configure the specific products.
- 4. Follow our sample pipeline and configure for your specific installation.

Note, however, that the uncertified configurations **are not supported** by BEA Systems. The Cybercash Web site is http://www.cybercash.com.

# <span id="page-27-1"></span>**About TAXWARE**

TAXWARE has been certified for use with WebLogic Commerce Server 3.1.1 on the following platforms:

- $\blacksquare$  HP-UX 11.00 and HP-UX 11i
- n Solaris 2.6 and Solaris 7
- n Windows 2000 and Windows NT

TAXWARE **has not been certified** for use with WebLogic Commerce Server 3.1.1 on the following platforms:

Red Hat Linux  $6.1$  and Red Hat Linux  $6.2$ 

TAXWARE products are integrated with WebLogic Commerce Server through the Java Native Interface (JNI). This means that a specially prepared shared object or DLL must be made available for loading during server startup. Additionally, there are a number of files containing the address verification data and tax tables that are accessed at run time. WebLogic Commerce Server ships with a working version of TAXWARE, complete with the correct DLLs and sample data files. **If you have installed TAXWARE in a different location**, you must change the location from which these files are loaded.

On supported UNIX systems, pointing to the correct file locations is accomplished by making the following changes in the file bin/unix/set-environment.sh:

- 1. Set the environment variable TAXWARE\_HOME to point to the location of your TAXWARE installation.
- 2. Set the TAXWARE-specific environment variables to the correct data directories.
- 3. Check the environment variable WLCS\_CLASSPATH to make sure it includes the directory in which taxcommon.class lives.
- 4. Verify that the environment variable for your TAXWARE shared libraries (.so or .sl files) are correct. For example, the default environment variable LD LIBRARY PATH includes \$TAXWARE HOME/lib. It might change to \$TAXWARE\_HOME/utl or similar depending on your TAXWARE installation.
- **Note:** The actual variable name varies depending on the type of UNIX platform. Also, for theses changes to take effect, you need to restart your server.

On supported Windows systems, pointing to the correct file locations is accomplished by making the following changes:

1. In the set-environment.bat file, change the WLCS\_CLASSPATH environmental variable to the directory where the TAXWARE Java Class files reside.

- 2. In the StartCommerce.bat file, change the PATH environment variable in StartCommerce.bat to the directory where the TAXWARE DLL files reside.
- 3. In the avptax.ini, avpzip.ini, and taxware.ini files, change the location of the address verification data and tax tables. These files are located in the winnt directory.

**Note:** For these changes to take effect, you need to restart your server.

For more information about using TAXWARE on the certified platforms, see the "Taxation Services" chapter of the Order Processing Packaging document. Please also see the next section, ["Disclaimer Regarding Use of Integrations"](#page-29-0) in this Release Notes document.

If you choose to use TAXWARE on a platform that **is not certified**, you must complete the following steps:

- 1. Acquire the product in Native form for your platform.
- 2. Compile the code to your operating system.
- 3. Configure the specific products.
- 4. Follow our sample pipeline and configure for your specific installation.

Note, however, that the uncertified configurations **are not supported** by BEA Systems. The TAXWARE Web site is http://www.taxware.com.

# <span id="page-29-0"></span>**Disclaimer Regarding Use of Integrations**

Utilization of BEA WebLogic Commerce Server in the connection to and operation of third party software, services and applications including, but not limited to, Cybercash credit card services and TAXWARE tax calculation services, is entirely at the user's risk. BEA Systems, Inc. disclaims all liability and responsibility for the operation, accuracy and results of such software, services and applications.

# <span id="page-30-0"></span>**Known Limitations and Workarounds**

[Table 3](#page-30-1) describes limitations in the current BEA WebLogic Commerce Server and WebLogic Personalization Server 3.1.1 release. Where possible, suggested workarounds are provided.

Please contact BEA Customer Support for assistance in tracking any unresolved problems. For contact information, see the section ["Contacting BEA Customer](#page-49-1)  [Support."](#page-49-1)

| CR035555   | If you change the XML schema files, the rules editor does not display the changes.                                                                                                    |
|------------|----------------------------------------------------------------------------------------------------|
| Problem    | In the reference document repository, which gets schema information from XML files on the<br>file system, if you change the XML schema files, the rules editor does not display the changes.                                                                              |
| Platform   | All                                                                                                    |
| Workaround | Restart the doc Pool WLS connection pool. This can be done from the WebLogic console.<br>Look up docPool in <b>Database</b> $\rightarrow$ <b>JDBC</b> Connection Pools $\rightarrow$ docPool, then click the Reset<br><b>Connection Pool</b> button on the Commands tabs. |
| CR035566   | The BulkLoader/Document Management Component does not correctly indicate<br>whether a file has been deleted, modified, or renamed.                                                                                                    |
| Problem    | When using the BulkLoader to update the reference document repository, if you delete a file<br>from the dmsBase directory, it still shows up when you search for documents or use content<br>selector rules. Additionally:                                                |
|            | If you modify a file in the dmsBase, sometimes that change is not reflected in the run-time<br>system, or you get bad data (in the case of binary files like images).                                                                                                    |
|            | If you rename a file in the dmsBase and run the BulkLoader, the previous name is still<br>٠<br>there (that is, it looks like duplicate entries).                                                                                                    |
| Platform   | All                                                                                                    |

<span id="page-30-1"></span>**Table 3 Known Limitations**

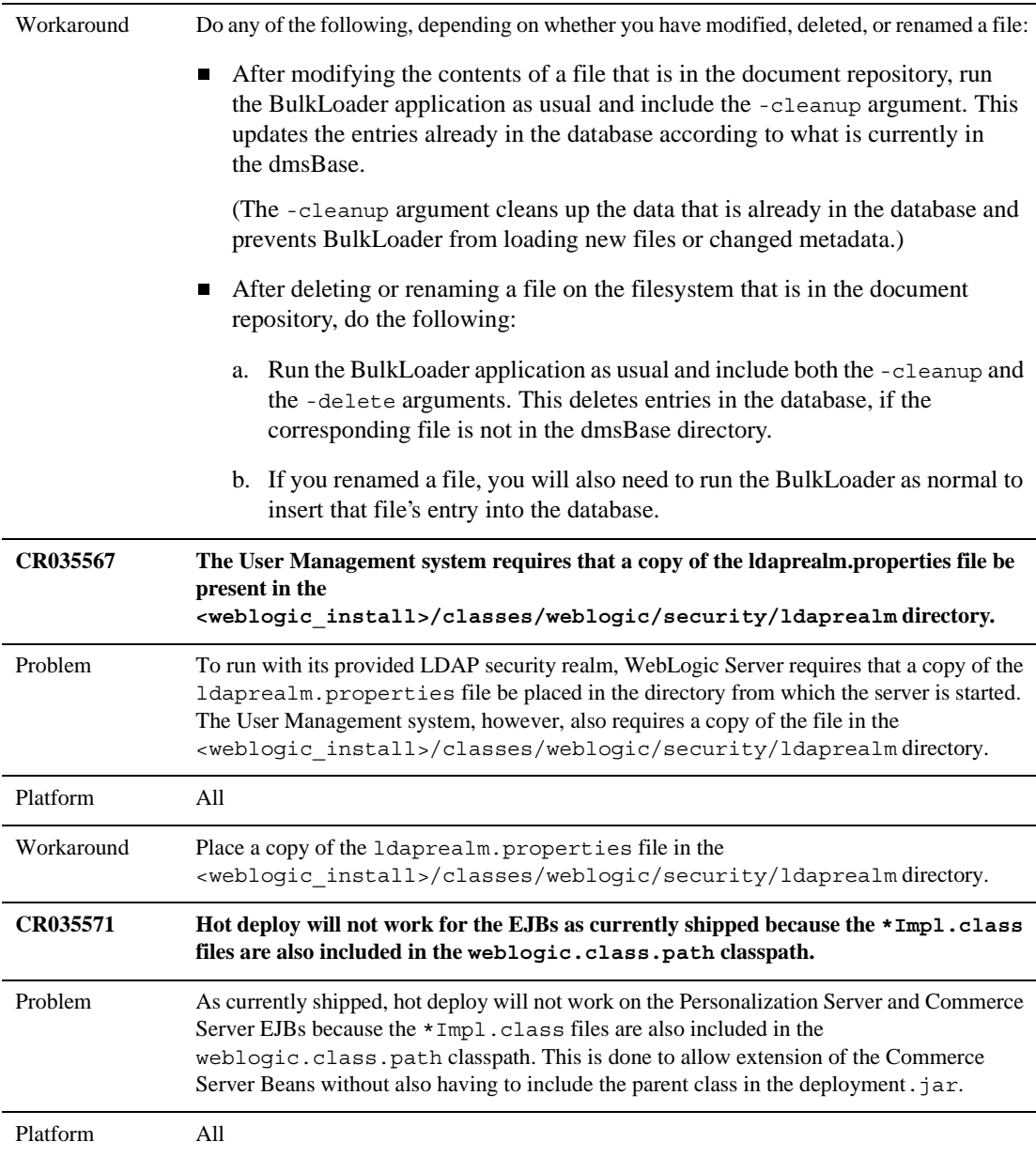

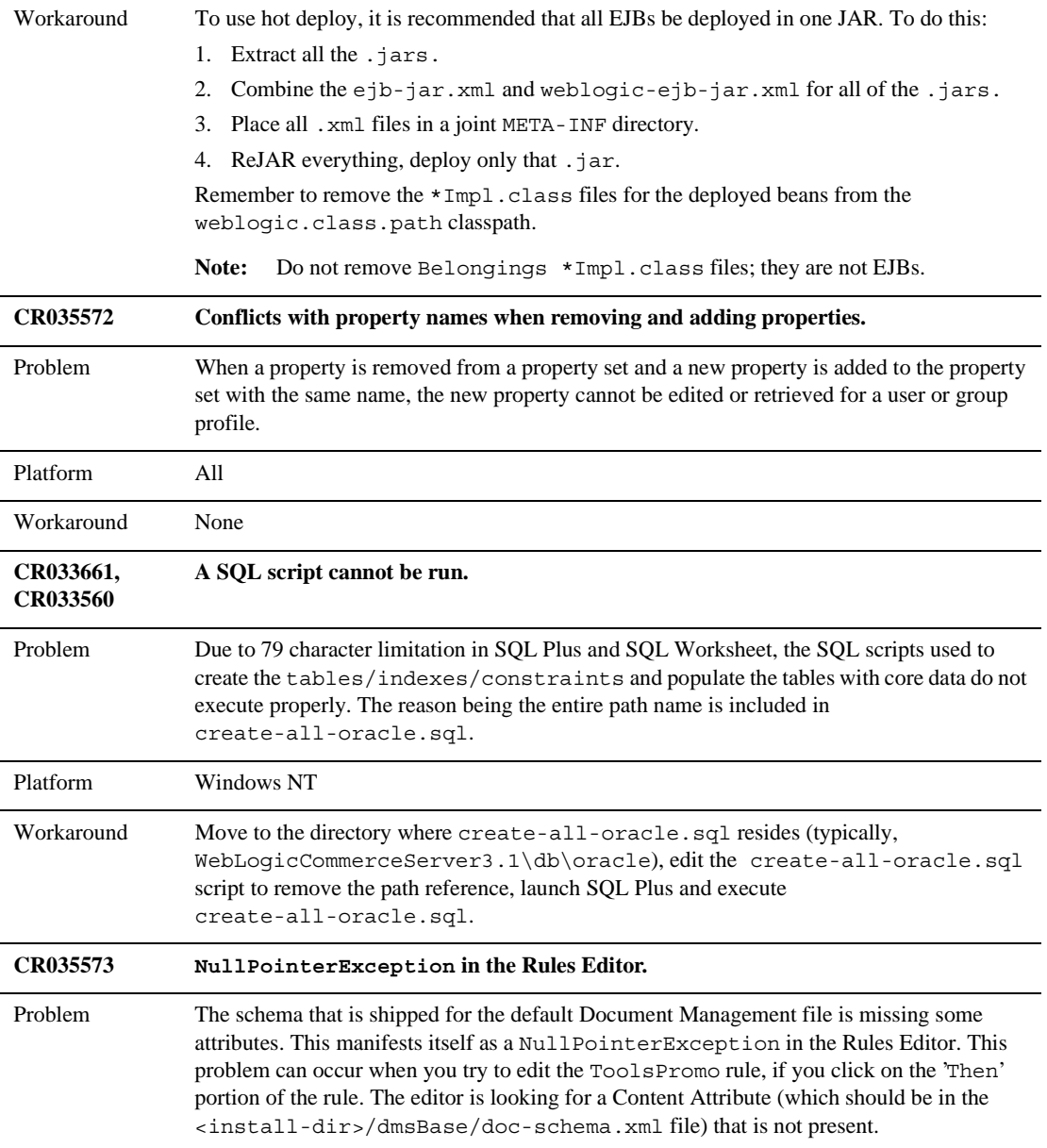

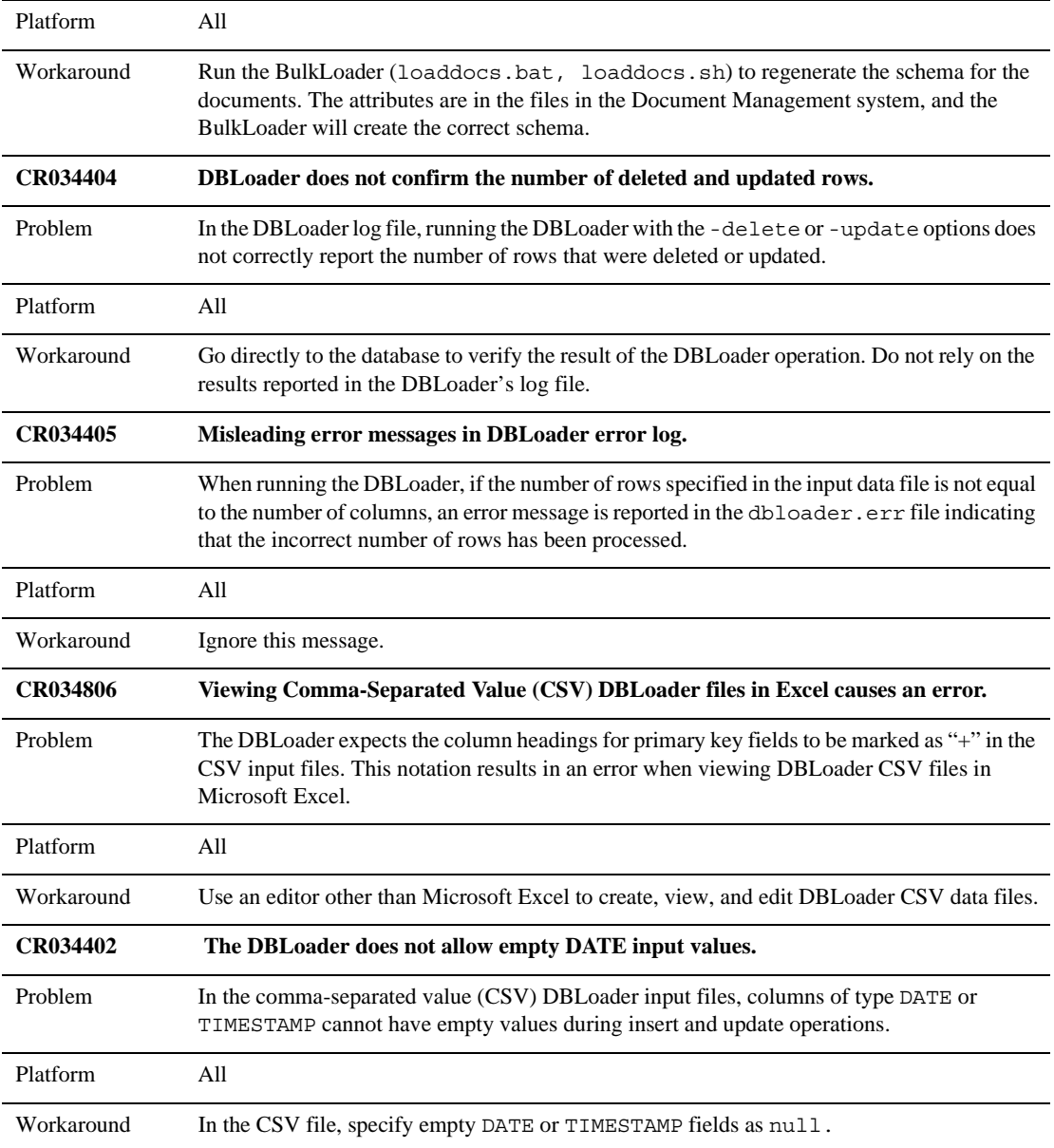

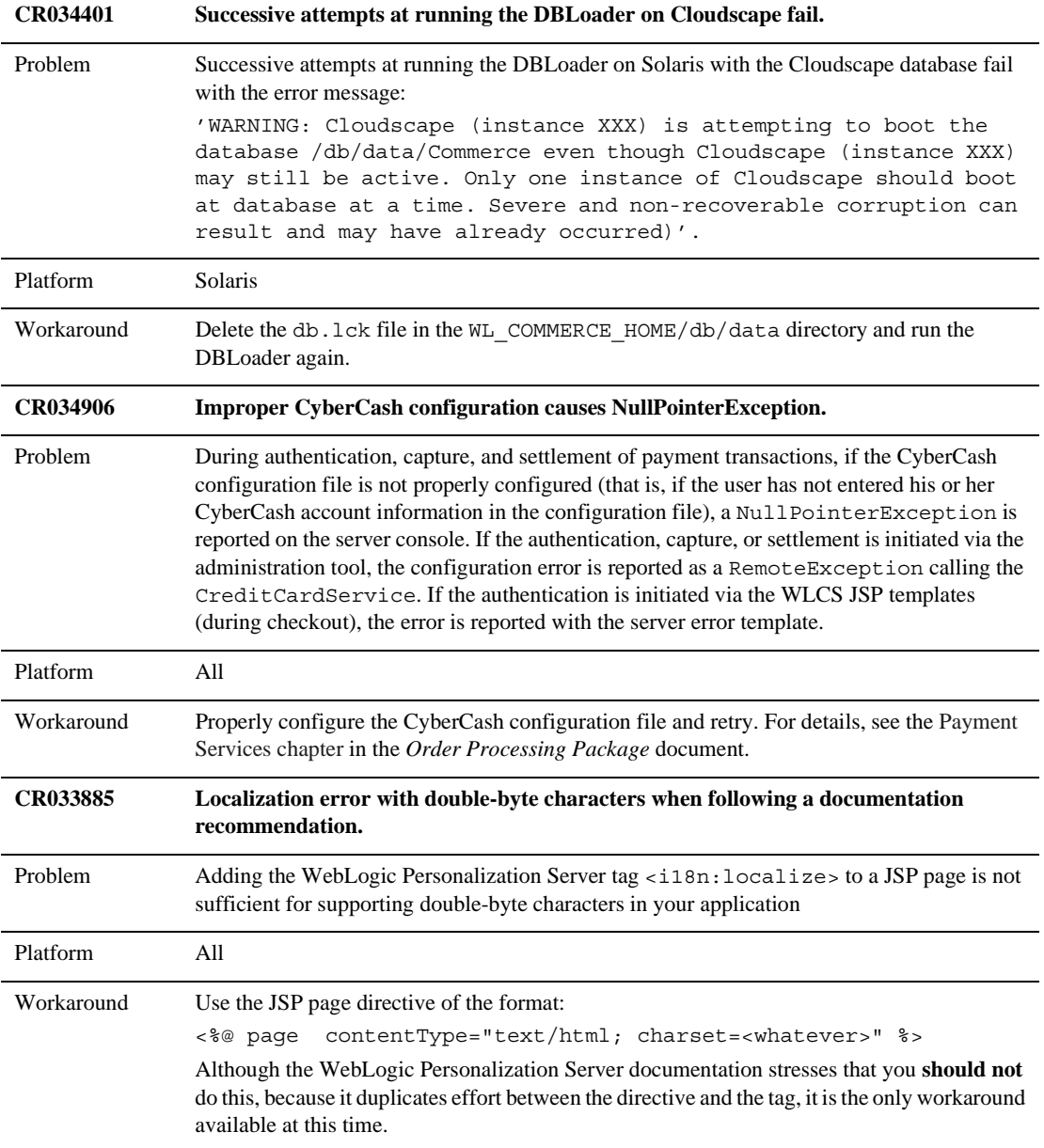

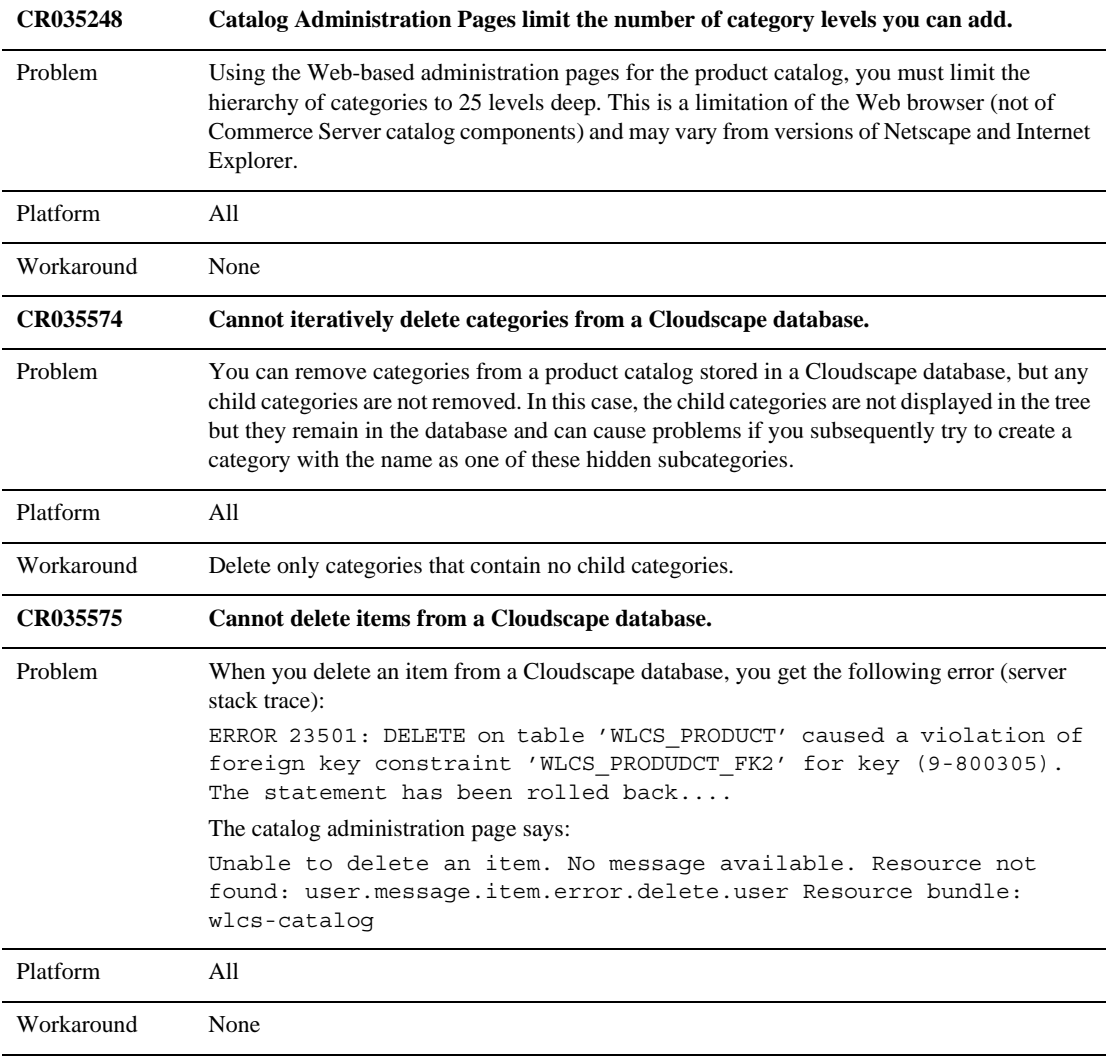

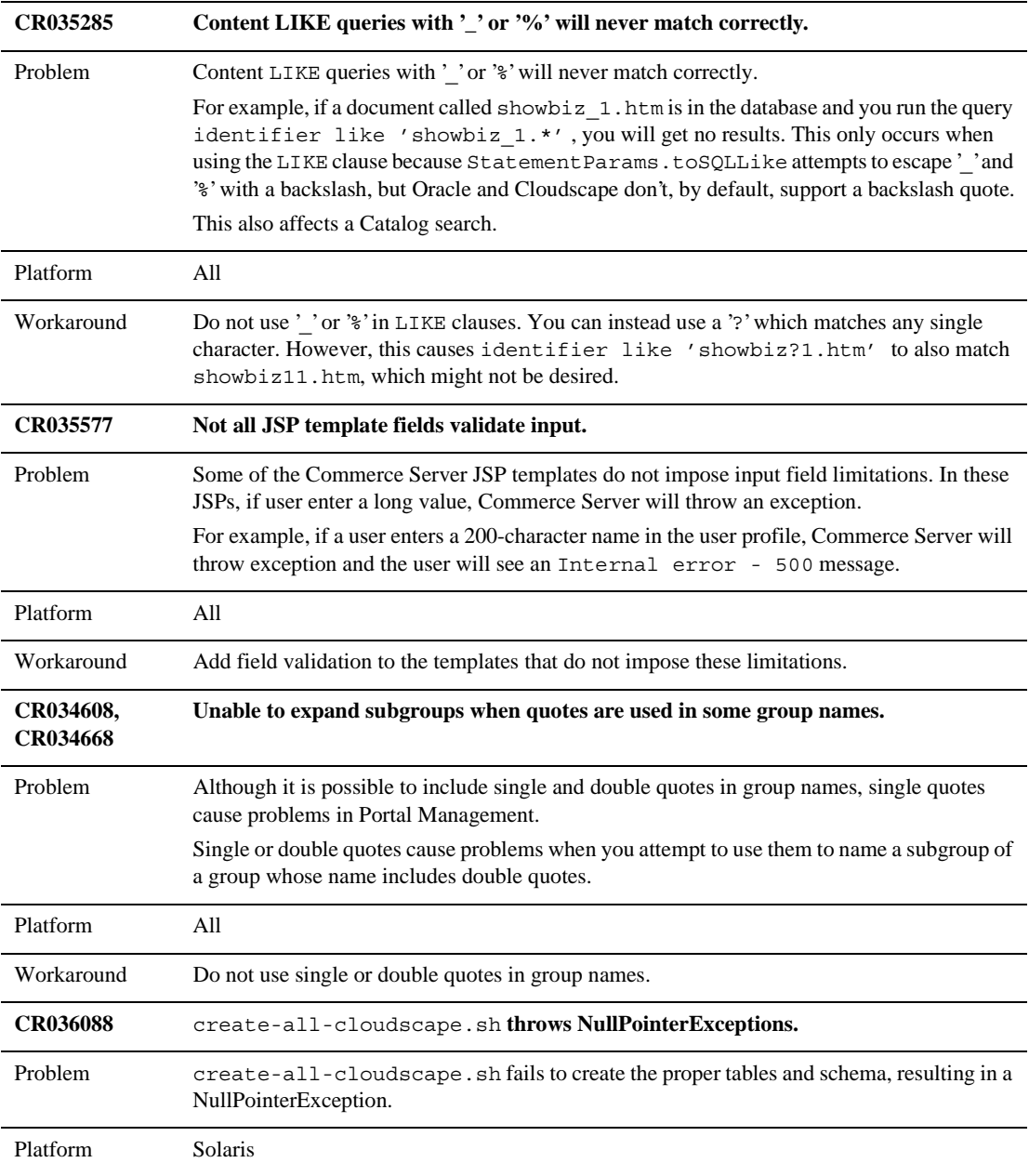

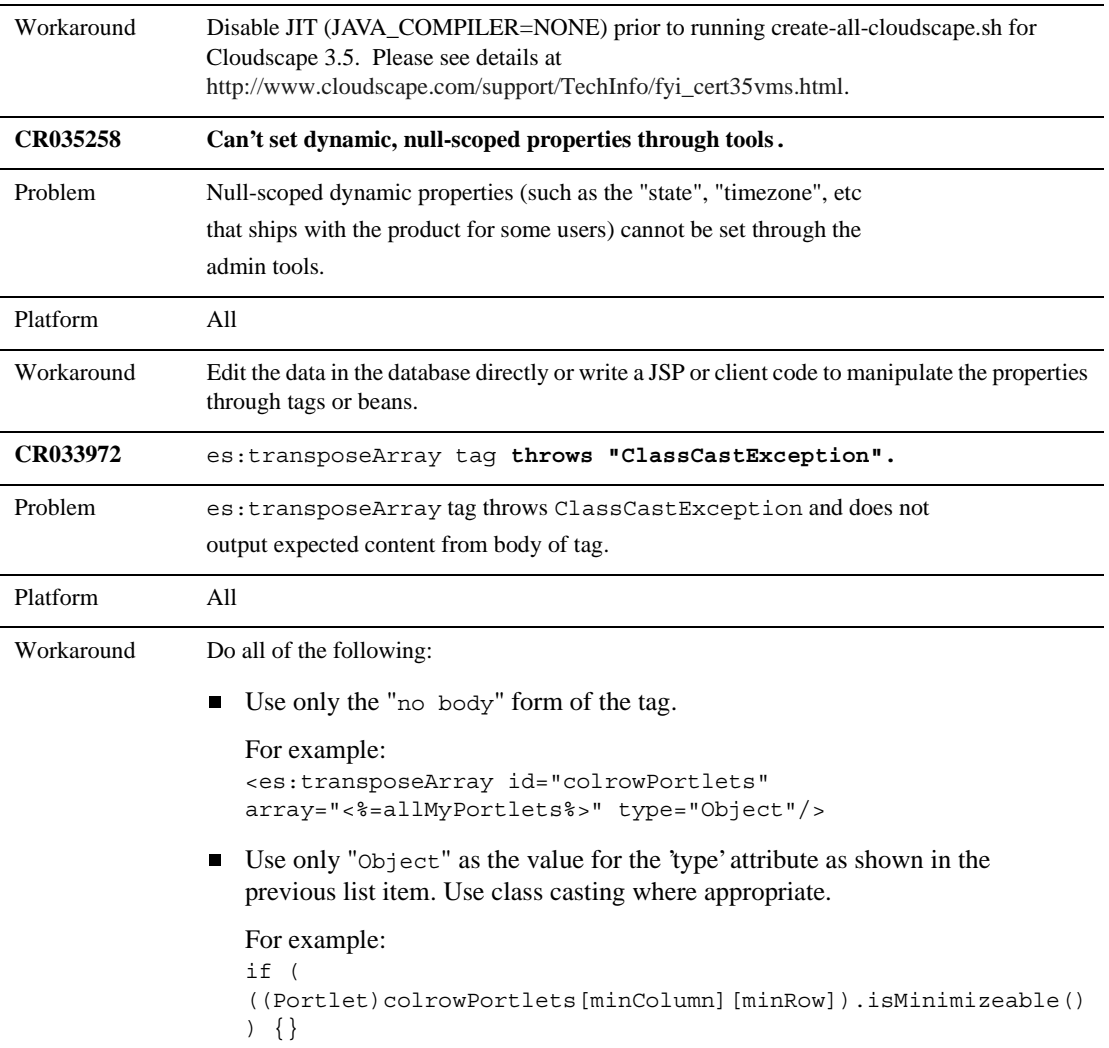

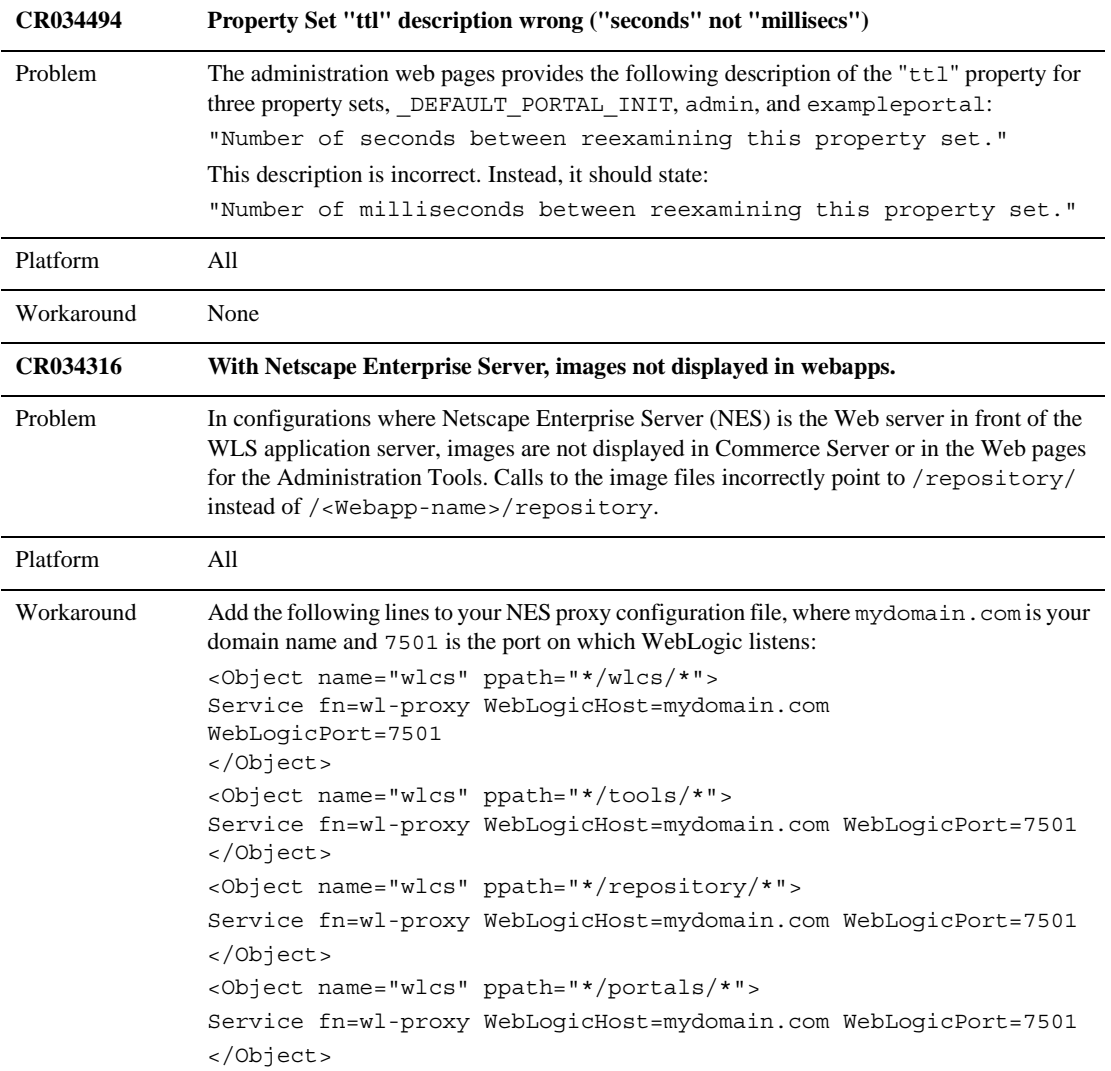

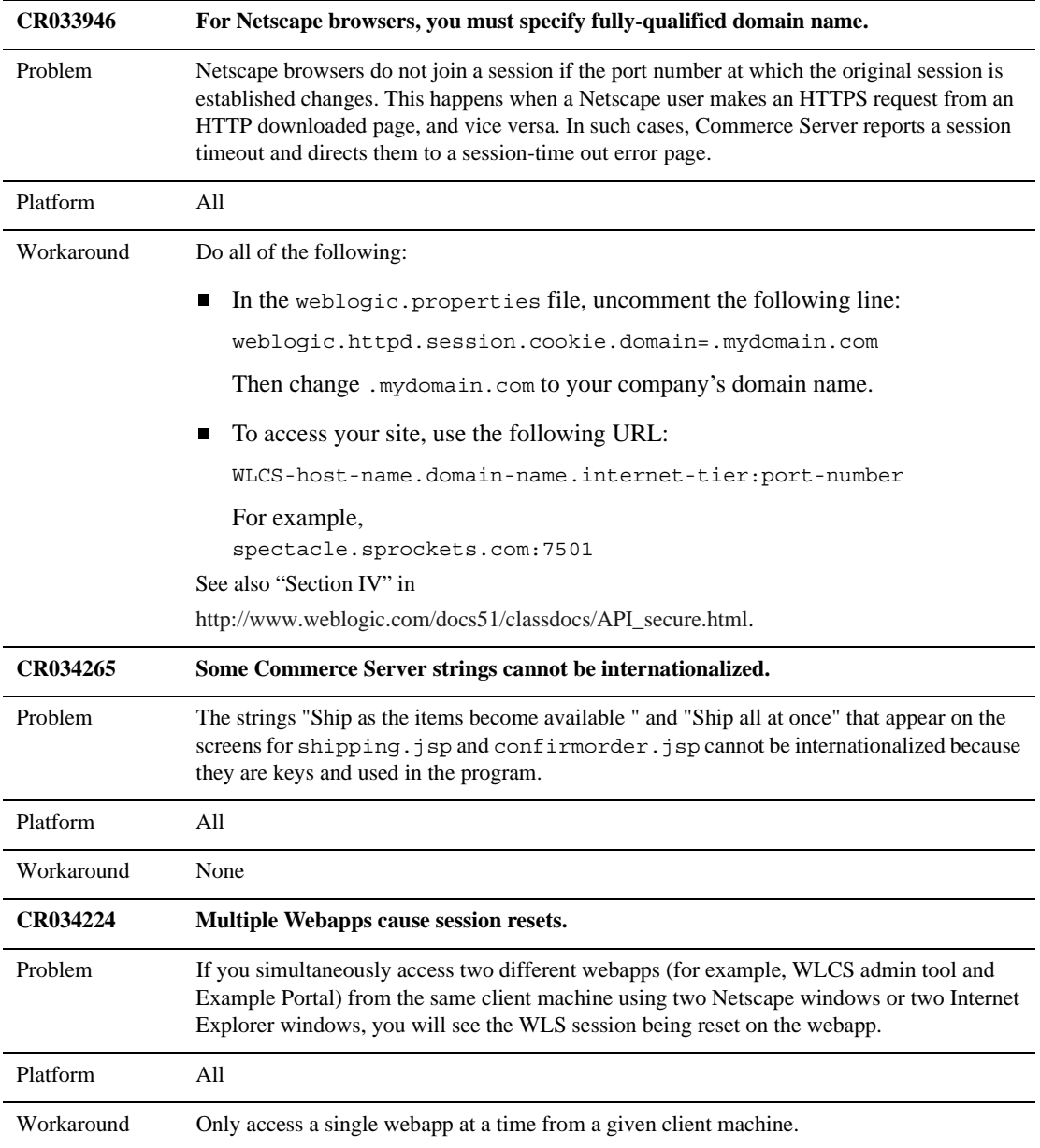

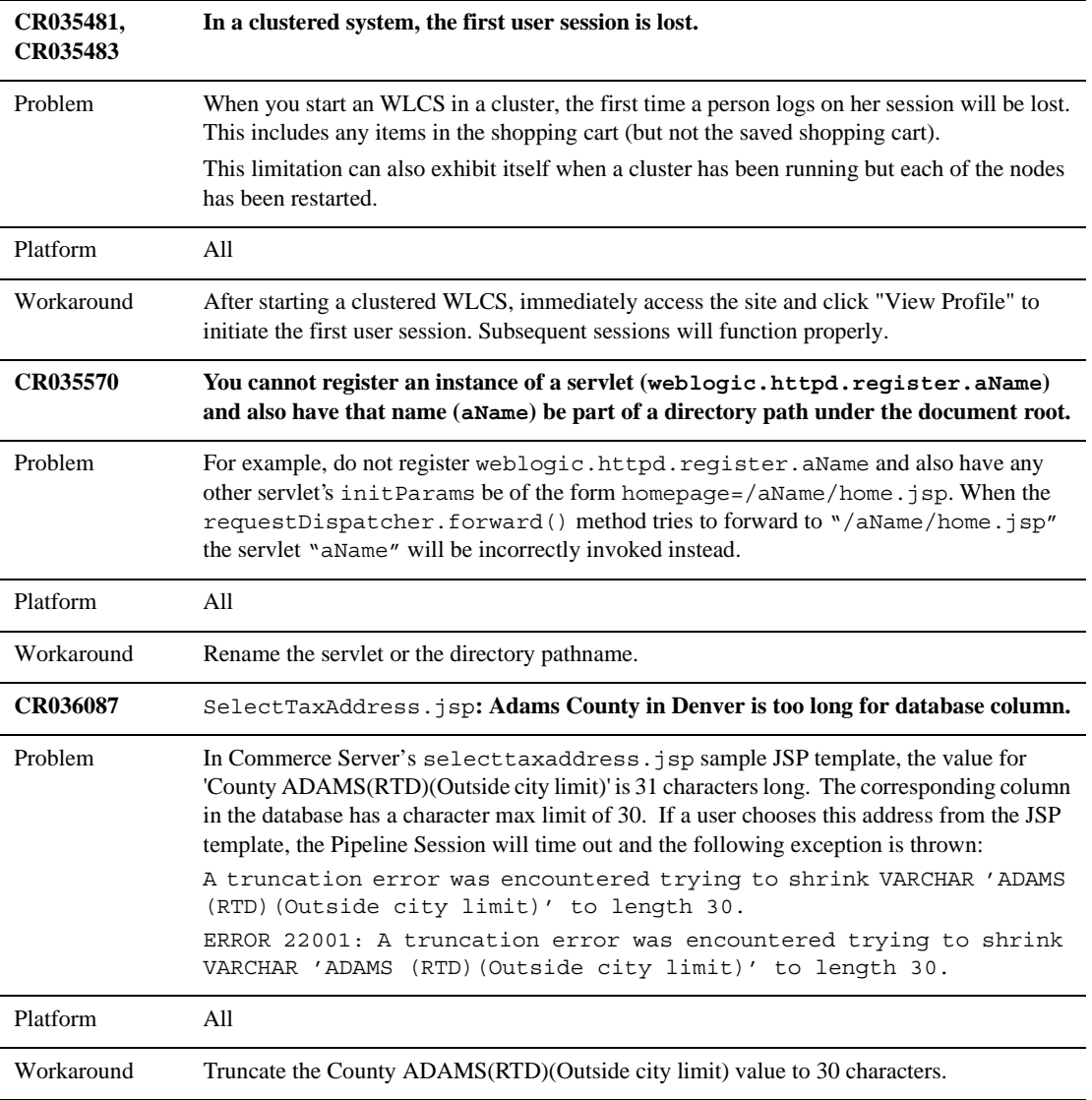

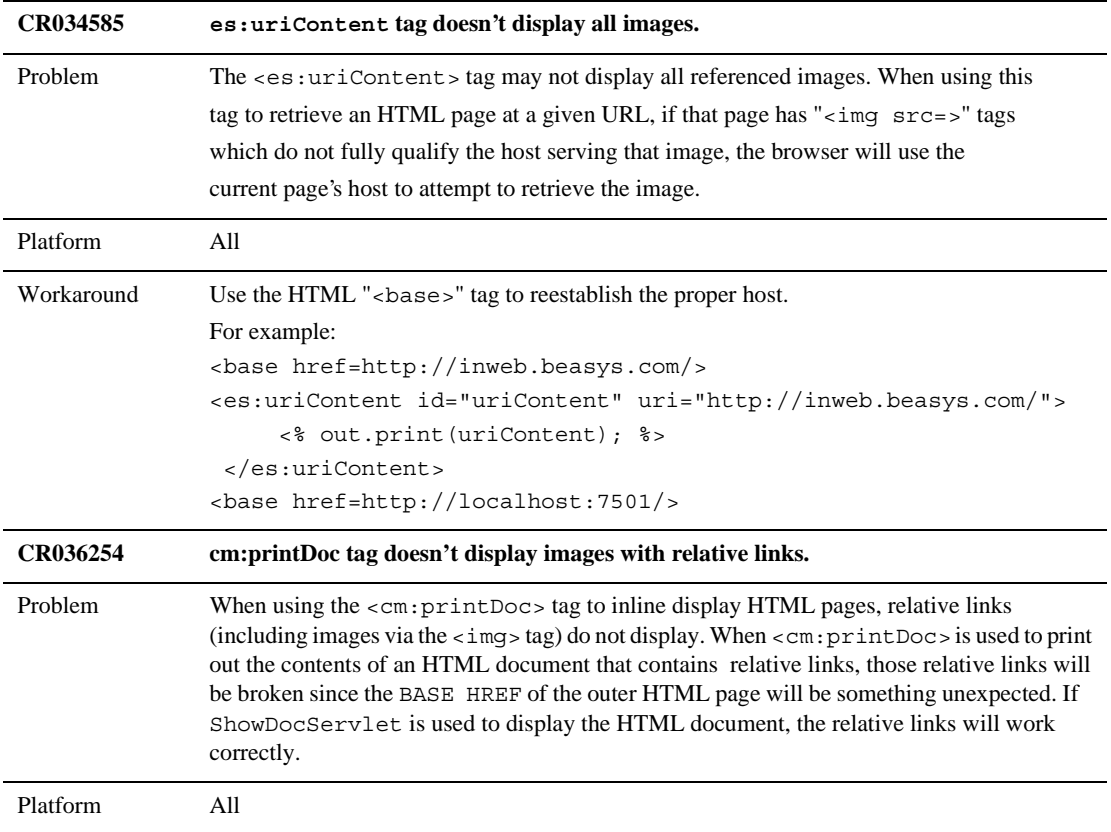

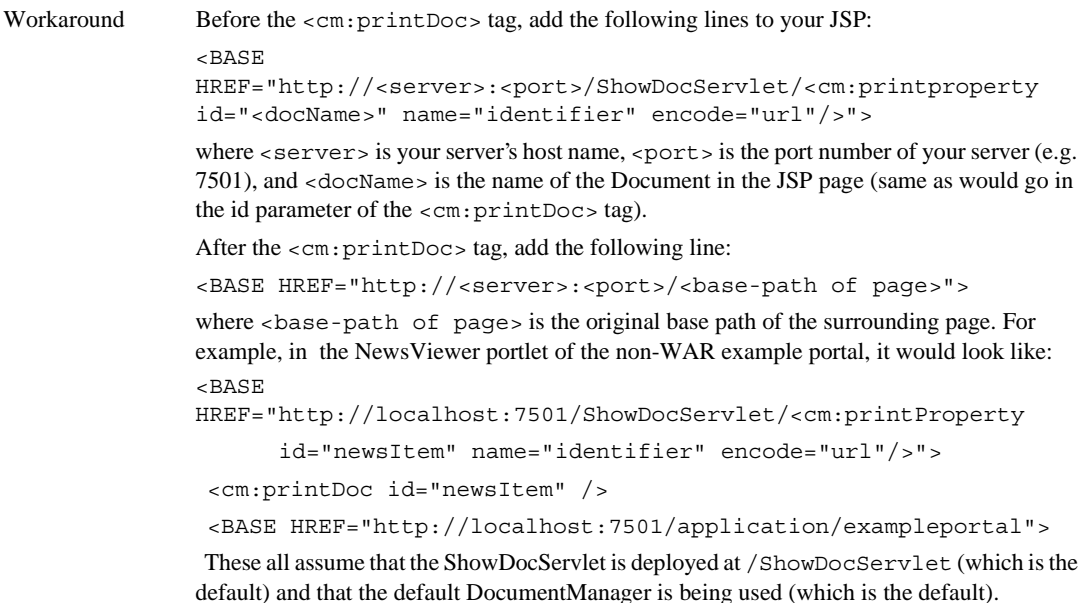

# <span id="page-42-0"></span>**Miscellaneous Notes**

The following list describes miscellaneous notes for this release.

1. **While starting the WebLogic Commerce Server, you may receive the following warning:**

**"<W><WebLogicServer> Found undeclared property:** "

The condition that causes the warning is harmless, but if you do not want to see extraneous error messages during startup, you can address it by doing the following:

a. Open the file weblogic.properties.

Under the weblogic.ejb.deploy property, the line after last EJB JAR file  $(p13nadvisor.java)$  appears to be empty. In fact, the line starts with a tab character.

b. Delete the line.

#### **2. Missing portlets return a stack trace for a FileNotFoundException.**

If you configure Personalization Server to use a portlet and if the portlet's JSP file is missing from the file system, Personalization Server encounters a file not found exception when it tries to access the missing file. However, the portal framework cannot trap the exception because it is not propagated from the internal WebLogic code. So, you will see a stack trace for the FileNotFoundException.

Your portlet implementation should be robust and catch and handle exceptions, so that a failure does not halt the loading of the portal. For example, a NullPointerException that is not caught prevents all portlets from being displayed. Remember to follow good coding practices when developing your portlet.

### **3. Setting the Never check cache option in the Netscape browser can cause failure or lost information.**

- In the Netscape browser, the Never check cache option does not work with the portal framework. Information will be lost. You can find this option in the Netscape browser under: **Edit** → **Preferences** → **Advanced** → **Cache**  → **Document in cache is compared to document on network.** When using Netscape, only use the **Once per session** option for reasonable performance.
- In the Internet Explorer browser, the Never check cache option does not work with the portal framework correctly. You can find this option on the Internet Explorer browser under **Tools** → **Internet Options** → **General tab**  → **Temporary Internet files** → **Settings** → **Check for newer versions of stored pages**. When using Internet Explorer, for safety's sake do not use the **Never** option.

#### 4. **User wildcard search is disabled for non-RDBMS realms.**

The wildcard search for user names from the User Management administration tools is disabled for WLCS configurations that do not use the out-of-the-box security realm—

com.beasys.commerce.axiom.contact.security.RDBMSRealm. It was disabled to avoid performance and memory management problems for realms which are not fully controlled by the WebLogic Commerce Server.

You can still search on an exact user name to retrieve a user's information.

#### 5. **Missing HTTP headers in the default Request Property Set.**

The default request property set does not contain properties representing HTTP request headers. As a result, rules cannot be written on HTTP request headers. The software intentionally does not contain these properties because not all browsers support the same set of HTTP request headers.

Using the Property Set Administration Tools, you can add HTTP request header properties to the Request Property Set named 'DefaultRequestPropertySet'.

Some common HTTP request header names and types (all type Text) are: User-Agent, Connection, Host, Accept, Accept-Encoding, Accept-Language, Accept-Charset.

To determine the exact HTTP request headers sent by the browser to the server, and what headers are supported by the Web server, you can run the 'snoop' servlet that comes with the WebLogic Application Server or insert the following JSP code in a test JSP page:

```
Enumeration names = request.getHeaderNames();
while(names.hasMoreElements())
\left\{ \right.name = (String)names.nextElement();
    System.out.println("header : " + name + " : " +
    request.getHeader(name));
}
```
#### 6. **User Management security realm support verification.**

The User Management system's realm support has been tested against the following realms:

- The User Management out-of-the-box security realm.
- The WebLogic LDAPRealm (weblogic.security.ldaprealm.LDAPRealm) against Netscape Directory Server 4.11.

Although this is the extent of the realm verification, the User Management system was written in a general manner which should support any realm following the specification in the User Management documentation, with the exception of the WebLogic NT Realm. To run against the WebLogic NT Realm, WebLogic Server must be running as a service. No verification of the WebLogic Commerce Server running in this manner has occurred.

#### 7. **JRE Exception When Using WLCS 3.1.1 and JBuilder.**

If you are using the JRE that comes with JBuilder 3.0 or later (on Windows), you may encounter the following JRE exception when you run the StartCommerce.bat procedure:

Exception: class not found on "com.ibm.xml"

This can happen because the JBuilder installation assigns the JDK\_HOME value for its JRE in a Windows Registry key. A subsequent installation of the WebLogic Commerce Server 3.1.1 software looks up that value in the Registry and uses the value in generated procedures such as WL COMMERCE HOME\bin\win32\set-environment.bat.

To address this issue, after you install WebLogic Commerce Server, update the

JDK\_HOME environment variable in the WL COMMERCE HOME\bin\win32\set-environment.bat procedure, setting JDK HOME to the Sun JDK. For example:

SET JDK HOME=C:\jdk1.2.2

#### 8. **InstallAnywhere requires Windowing environment on UNIX systems.** (**CR033815**)

Due to a limitation in the InstallAnywhere program, the UNIX system on which you run the WebLogic Commerce Server 3.1.1 installation program (for the software kit or the documentation kit) must be running a windowing environment such as the Motif-based Common Desktop Environment. In addition, the WebLogic Commerce Server 3.1.1 installation programs require JDK 1.2.2.

If a UNIX-based windowing environment is not available when InstallAnywhere is started, the WebLogic Commerce Server installation hangs and does not return an error message.

To install WebLogic Commerce Server 3.1.1 on a workstation that does not have a windowing environment, run the 3.1.1 installation program on a system that has a windowing environment and can access the file system of the nonwindowing workstation.

- **Note:** However, BEA is providing non-graphical, ZIP version of its software and documentation kits. These kits are available on the BEA Download Web site.
- 9. **If you change the port numbers from which WebLogic Server listens in the weblogic.properties file, you must also make corresponding changes in several files in \$WL\_COMMERCE\_HOME.**

To resolve this issue, find all instances of the port number in the following files and change them to the new port number:

- \$WL COMMERCE HOME/server/webapps/wlcs/web-inf/web.xml
- Shortcuts on the Windows Start menu, such as Administration Tool, ExamplePortal and JSP templates tour.
- \$WL COMMERCE HOME/bin/<platform>/LoaderDriverProperties.xml.

If you change the port number after you run the RulesLoader, then you do not need to change the files under \$WL\_COMMERCE\_HOME/bin/<platform> unless you want to run the RulesLoader again.

#### 10. **If you change the WebLogic Server system user password, you must also make a corresponding change in**

**\$WL\_COMMERCE\_HOME/bin/<platform>/LoaderDriverProperties.xml.**

To resolve this issue, do the following:

a. In

\$WL\_COMMERCE\_HOME/bin/<platform>/LoaderDriverProperties.xml, find the line that reads:

<property name="JNDISecurityCredentials" value="weblogic"/>

b. Change weblogic to your system user password. If you change the password after running the RulesLoader, you do not need to make this change unless you want to run the RulesLoader again.

#### 11. **The getContent() method of Document fails when the docPool has been configured to access the commercePool via the JTS driver.** (**CR035569**)

When using the reference document repository implementation, if you modify the Document EJB deployment descriptor to require transactions and modify the WLS connection pool docPool to use jdbc:weblogic:jts:commercePool, then the getContent() method of the Document EJB (which is invoked by the ShowDocServlet and cm:printdoc tag) throws an exception stating that a transaction must be started. You can retrieve Document objects and their metadata.

The Document bean works without transactions. By default, the deployment descriptor sets the transaction attribute to Supports, and the docPool is configured to use jdbc:weblogic:pool:commercePool (that is, the pool driver, not the JTS driver). Additionally, in this version, since Documents are read-only, transaction support is not required since you won't be modifying the EJBs. You can configure the deployment descriptor's transaction attribute to Required, but still have the docPool use jdbc:weblogic:pool:commercePool. Performance may be slower if WLS had to create a transaction. It is recommended that the Document EJB not require transactions nor have the docPool use the JTS driver.

#### 12. **Initial product catalog access operations may be slow.** (**CR034910**)

The first access to a product catalog JSP page may be slow (after a WebLogic Commerce Server start or restart) due to the time required for cache population. However, during subsequent accesses to the same page (or to a different page with the same product catalog data), the access is fast because the catalog data is retrieved from the CategoryCache or ProductItemCache.

To address this issue, you can preload the data in your catalog during an off-peak time for your Web site, so that site visitors will view pages that were able to retrieve already cached data.

#### **13. Browsers must accept cookies. (CR035576)**

Commerce Server requires browsers to accept cookies, and the cookies must function correctly. We do not support non-cookie alternatives (such as URL rewriting).

#### **14. Documentation Omission**.

"JSP Tag Library Reference"in *WebLogic Personalization Server Developer's Guide* omitted an attribute of the  $\leq$ es: preparedStatement > tag. [Table 4](#page-47-0) documents the attribute.

| <b>Tag Attribute</b>      | Req'd | Type    | <b>Description</b>                 | R/C |
|---------------------------|-------|---------|------------------------------------|-----|
| transactionIsolationLevel | no    | Integer | Used to define isolation level.    | R   |
|                           |       |         | Possible values:                   |     |
|                           |       |         | $0 = TRANSACTION NONE$             |     |
|                           |       |         | $1 = TRANSACTION$ READ UNCOMMITTED |     |
|                           |       |         | $2 = TRANSACTION$ READ COMMITTED   |     |
|                           |       |         | $4 = TRANSACTION REPEATABLE READ$  |     |
|                           |       |         | $8 = TRANSACTION$ SERIALIZABLE     |     |
|                           |       |         | The default is 2.                  |     |

<span id="page-47-0"></span>**Table 4 Omitted Attribute of <es:preparedStatement>**

# <span id="page-48-0"></span>**About the Product Documentation**

The *Release Notes* and *Installation Guide* have been updated for Release 3.1.1. All of the remaining documentation for Release 3.1 applies to Release 3.1.1 as well.

This section includes the following additional notes about the product documentation:

- [Where to Get Product Documentation](#page-48-1)
- [Refresh Browser to View Updated Pages](#page-49-0)

## <span id="page-48-1"></span>**Where to Get Product Documentation**

Documentation for this product is available from the following locations:

- **n On the product CD.** If you ordered the WebLogic Commerce Server 3.1.1 and WebLogic Personalization Server 3.1.1 software packaged in a BEA product box, the product CD contains the software kit and the separate documentation kit for Release 3.1. All of the documentation in the Release 3.1 documentation kit applies to Release 3.1.1 as well. After you install the WebLogic Commerce Server and WebLogic Personalization Server software, you can install a local copy of the product documentation in the WL\_COMMERCE\_HOME\server\public\_html\docs directory. For information about the documentation installation procedure, see the chapter Installing WebLogic Commerce Server in the *Installation Guide*.
- On the BEA e-docs Web site. From the BEA Home page at http://www.bea.com, click on Product Documentation. Or you can go directly to the BEA E-docs site and select the entries for WebLogic Commerce Server and WebLogic Personalization Server 3.1 online documentation, starting at http://e-docs.bea.com/wlcs/docs31/index.htm.
- **From the BEA download site.** In addition to the product CD and the "e-docs" Web site, the WebLogic Commerce Server and WebLogic Personalization Server 3.1 documentation is available in a separate download kit from the BEA Download Web site. The starting point is http://www.bea.com/download.html. After you install the WebLogic Commerce Server software, you can install a

local copy of the product documentation in the  $\ser\cphlic$  html $\docs$ directory.

- **Note:** BEA provides a ZIP version of the WLCS documentation files on the BEA Download Web site.
- n **In PDF format.** To access easy-to-print PDF files, open either your local copy or the e-docs version of the WebLogic Commerce Server and WebLogic Personalization Server documentation Home page, click the PDF Files button and select the document you want to view or print. If you do not have the Adobe Acrobat Reader, you can download it from the Adobe Web site at http://www.adobe.com/.

## <span id="page-49-0"></span>**Refresh Browser to View Updated Pages**

Depending on your browser settings, you may need to enter Shift-Reload (Netscape) or Shift-Refresh (Microsoft Internet Explorer) to see the latest version of WebLogic Commerce Server documentation pages you have already visited. When in doubt, please refresh your browser view (for documentation pages you have read previously) to ensure that you are viewing the latest content. Also check a refreshed WebLogic Commerce Server documentation What's New page for information about recent updates.

# <span id="page-49-1"></span>**Contacting BEA Customer Support**

If you have any questions about this version of BEA WebLogic Commerce Server and WebLogic Personalization Server, or if you have problems installing and running the product software, please contact BEA Customer Support through BEA

WebSUPPORT http://www.bea.com/support. You can also contact Customer Support by using the contact information provided on the Customer Support Card, which is included in the product package.

When contacting Customer Support, be prepared to provide the following information:

- Your name, e-mail address, phone number, and fax number
- Your company name and company address
- Your machine type and licensing information
- $\blacksquare$  The name and version of the product you are using
- $\blacksquare$  A description of the problem and the content of pertinent error messages

## <span id="page-50-0"></span>**Submitting Documentation Comments**

Your feedback on the BEA WebLogic Commerce Server and WebLogic Personalization Server documentation is important to us. Send us e-mail at docsupport@bea.com if you have questions or comments about the documentation. Your comments will be reviewed directly by the BEA professionals who create and update the WebLogic Commerce Server and WebLogic Personalization Server documentation.

**Note:** Please do not use the docsupport@bea.com email account to report software problems or inquire about software functionality.

In your e-mail message, please indicate that you are using the documentation for the BEA WebLogic Commerce Server and WebLogic Personalization Server 3.1.1 release.

## <span id="page-50-1"></span>**Note About Evaluation Support**

If you are evaluating this product and it is your first 30-day evaluation, BEA Systems is pleased to offer technical support through its BEA WebEvalNET at http://www.bea.com/evalnet/.

The first time you need technical support, complete the WebEvalNET registration form to receive a Login ID and other BEA WebEvalNET information. In most cases, the BEA EvalNET team of support engineers will address your technical issues within one business day.